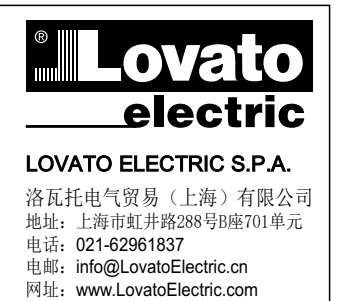

www.LovatoElectric.cn

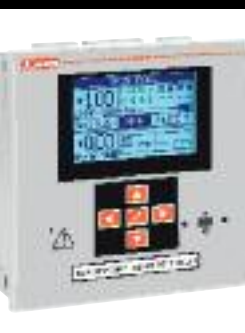

# 2 无功功率自动补偿控制器

说明手册

# **DCRG8F**

 $\triangle$ 警告!

 $11 18$ 

564 GB ZH

- 
- 
- 
- 
- 
- 
- 请使用柔软的干布清洁设备;切勿使用研磨剂、洗涤液或溶剂。

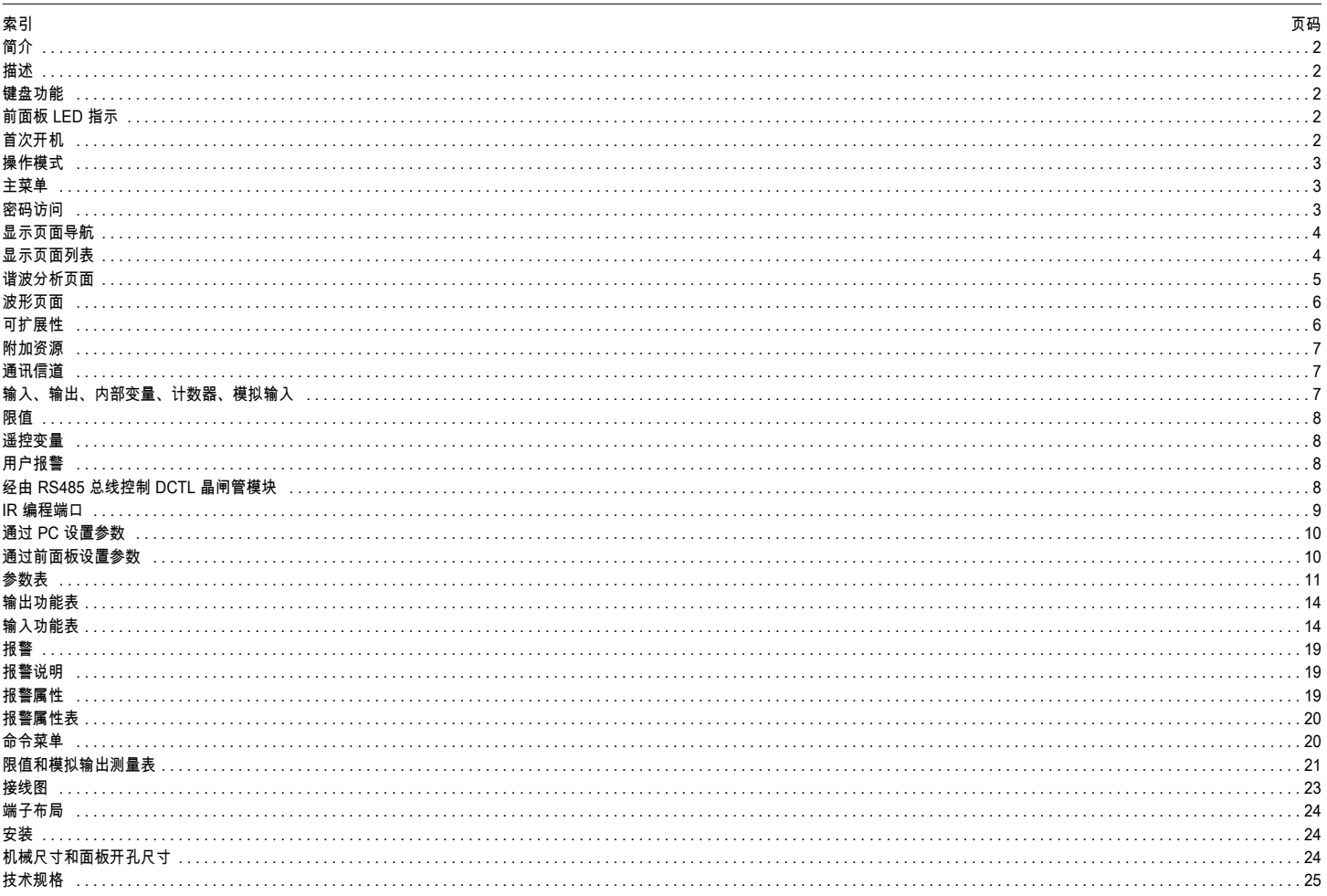

 $C \in$ 

#### 简介

DCRG8F 无功功率自动补偿控制器采用先进设计,具有实现动态功率因数校正所需的各种功能。除了尺寸极小的专用外壳,DCRG8F 还配备新颖、易于安装的前面板,以及可扩展搭载 EXP 系列 模块的后面板。此外,该设备采用 LCD 图形显示屏来提供清晰直观的用户界面。

#### 说明

- I564 GB ZH 11 18 简介 – 无功功率自动补偿控制器,含 8 个对应电容器步级的内置静态输出,最多可扩展至 24 个步级 – 128x80 像素的 4 级灰度 LCD 屏,带背光功能 – 5 个功能和设置导航键 – 红色 LED 指示灯显示报警或异常状态 – 通过 10 种语言文本显示测量值、设置和消息  $\equiv$ – 扩展总线,含适合 EXP 系列扩展模块的 4 个插槽:<br> ◆ RS232、RS485、USB、以太网、Profibus、GSM/GPRS 通讯接口 모 පී • 其他数字 I/O、静态或继电器输出 • 温度 PT100、电流、电压的其他模拟 I/O
- 高级可编程 I/O 功能
- 完全由用户自定义的报警 高精度 TRMS 测量
- 3 相 + 中性线市电电压测量输入<br>– 3 相 + 中性线市电电压测量输入
- 3 相电流测量输入<br>— 前面板光学编程接
- 前面板光学编程接口:电气隔离、高速、防水,兼容 USB 和 WiFi
- 带储能的日历时钟 (RTC)<br>– 存储最近的 250 个事件。
- 存储最近的 250 个事件。

#### 前面板键盘

- **✔** 按键 调出主菜单和确认选择。
- ▲ 和 ▼ 键 滚动浏览显示页面或在菜单中选择选项列表。
- *◄* 键 降低设置/选项或退出菜单。
- *►* 键 滚动浏览任何子页面或增加设置。

#### 前面板 LED

红色报警 LED – 闪烁表明有激活的报警。

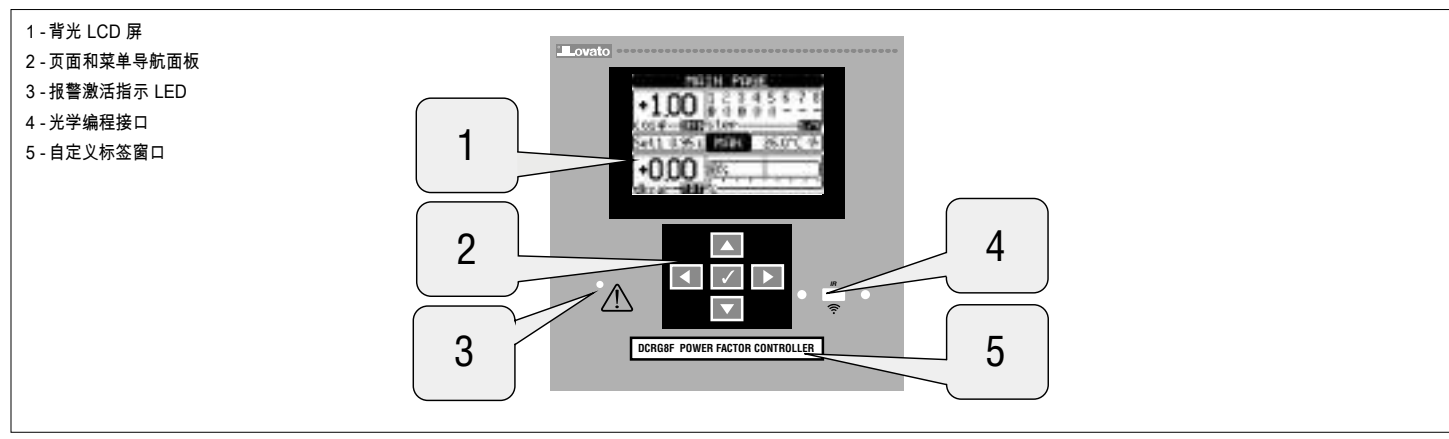

首次开机

– 在首次开机时,如果时钟日历 (RTC) 并未运行,控制器可能要求用户进行设置。

– 然后,系统将显示一个窗口,请您指定希望用于显示导航的语言。按 OK (**✔**) 直接进入参数 P01.01 来选择语言。

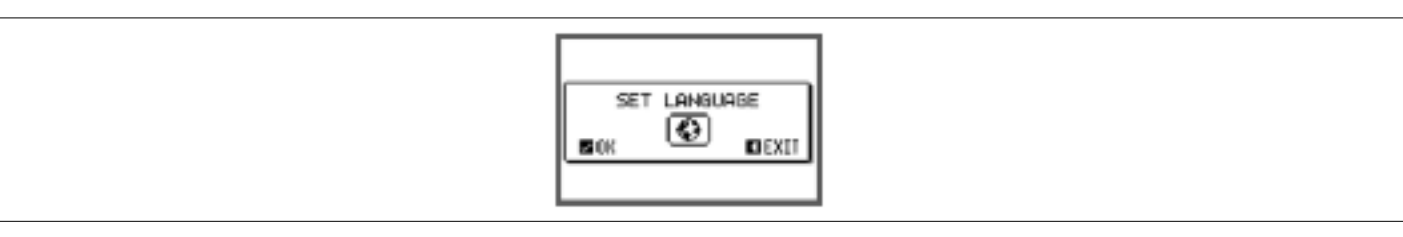

– 随后,系统将显示另一窗口来提示您(通常指安装者或最终用户)设置 CT 一次绕组。即便如此,也可以直接设置相关参数 P02.01。

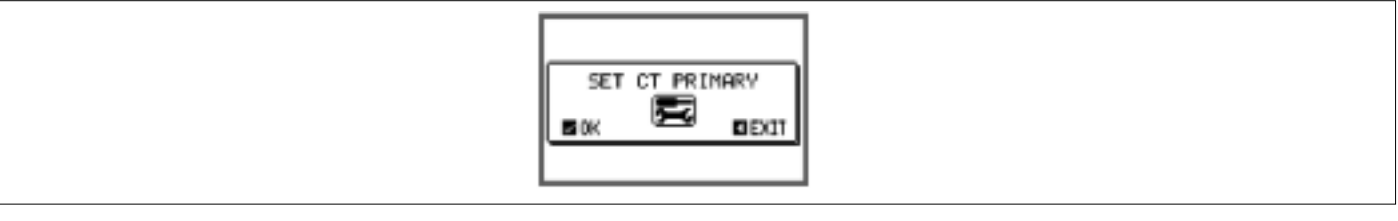

– 每次开机时上述流程都会重复,直至在参数 P02.01 中设好 CT 一次侧数值。

正确选择的模式在主页的中心反色显示。本设备有如下三种操作模式:

#### 测试 (TEST) 模式

- 从未进行过编程的全新控制器会自动进入测试模式。安装人员在此模式下可手动激活各个输出,以便检查面板的接线是否正确。
- 可以在手动模式下激活和停用各个输出。
- 一旦开始编程并设置参数,控制器便会自动退出测试模式。
- 如果在编程后需要进入测试模式,请在命令菜单中使用相应命令。

# I564 GB ZH 11 18 操作模式 手动 (MAN) 模式

- 当控制器处于手动模式时,您可以选择一个步级并手动连接或断开它。
- 在主页面中,按下 *►*。第 1 步级在方框中高亮显示。请按下 *◄* 或 *►* 选择所需步级。 按下 s 连接或者按下 ▼ 断开所选步级。
- 
- 如果步级上方的数字为浅灰色,则意味着此步级不可用,因为重连接时间尚未结束。在这种情况下,发送一条关闭命令,步级数将闪烁,这表示此操作已经得到确认并且将尽快执行。
- 步级手动配置即使在没有电时也可维持。当电力恢复时,将返回步级的原始状态。

自动 (AUT) 模式

- 在自动模式下,控制器会计算最优电容器投切步数,以便达到设置的 cosϕ。
- 选择标准考虑了诸多变量,例如:每一步的额定功率、操作次数、使用总时长、重连接时间等。
- 控制器通过闪烁标识数字(上方)来显示即将连接或断开的步级。如果因重连接时间(电容器的放电时间)而无法投入步级,数字将持续闪烁。
- 如果步级上方的数字为浅灰色,则意味着此步级不可用,因为其重连接时间尚未结束。随后,设备将等待重连接时间结束。
- 主菜单
- 主菜单由一组图形图标(快捷方式)组成,方便用户进行快速测量和设置。<br>– 从常规测量视图开始,按下✔ 调出主菜单屏墓。
- 从常规测量视图开始,按下 **✔** 调出主菜单屏幕。
- 按下 ▲ 或 ▼ 顺时针/逆时针滚动,以便选择所需功能。所选图标将高亮显示,同时显示屏中心区域会提供功能描述。
- 按下 **✔** 启动所选功能。
- 如果部分功能不可用,相应图标将禁用,显示为浅灰色。
- 等。– 可跳转到该组第一页的快捷方式。从第一页开始,仍可按常规方式向前或向后移动。
- - 将操作模式改为手动或自动模式。
- - 打开密码输入页面,可指定数字代码来解锁受保护功能(参数设定、命令菜单)。
- - 设置菜单入口,进入后可进行参数编程。请参见专门章节。
- - 命令菜单入口,该菜单让授权用户可执行某些清除-恢复操作。

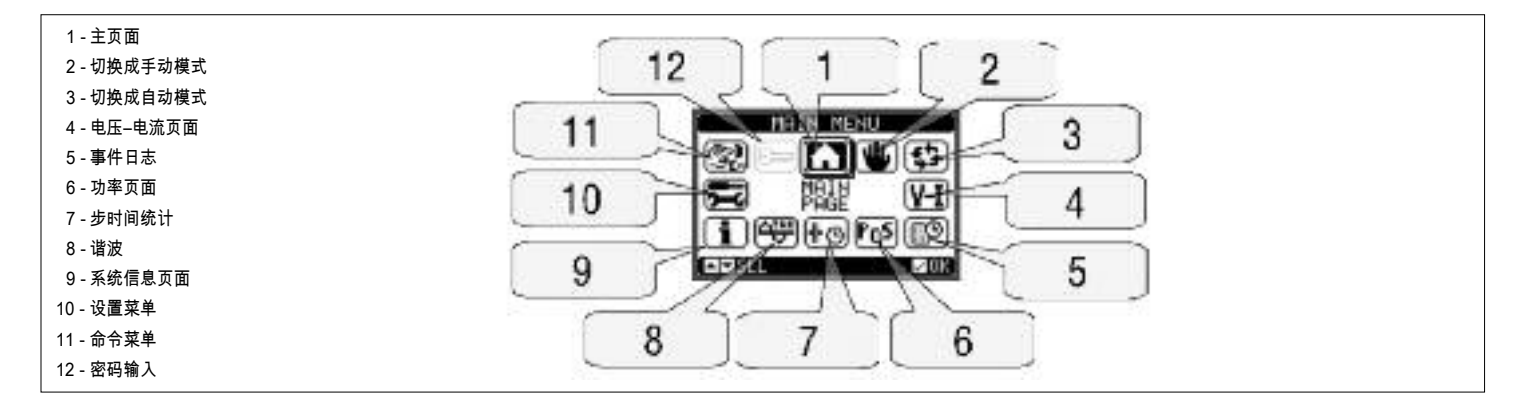

密码访问

- 密码用于激活或锁定对设置菜单(设置)和命令菜单的访问。<br>– 对于全新设务(出厂野让) 密码管理处于替用状态 可自c
- 对于全新设备(出厂默认),密码管理处于禁用状态,可自由访问。如果密码已激活并设置,则需要先通过键盘输入数字密码才能访问。
- 要激活密码管理并设定数字密码,请参见设置菜单"M15 密码"。
- 用户访问权限 –可清除储存值和编辑有限的设置参数。
- 高级访问权限 –全部的用户权限加上全部的设置编辑-恢复权限。
- 在常规测量视图,按下 **✔** 调出主菜单,然后选择密码图标并按下 **✔**。
- ———————<br>显示屏如下所示:
- 

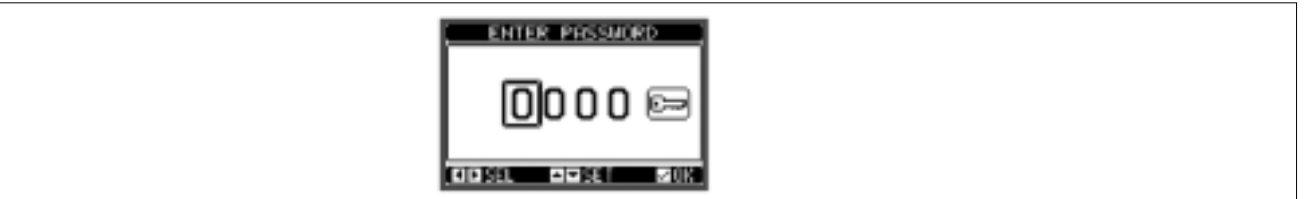

### – 按 ▲ 和 ▼ 键更改所选数位<br>– 块 ◀ 和 ► 键在数位间移动

- 按 *◄* 和 *►* 键在数位间移动。
- 输入数字密码的所有数字,然后,点击钥匙图标。
- 如果输入的密码与用户级访问密码或高级访问密码匹配,则显示相应的解锁消息。
- 一旦密码解锁,访问权限持续到:
- 设备断电。
- 设备复位(退出设置菜单后)。
- 两分钟无任何按键操作的超时期间后。
- 如需退出密码输入屏幕,请按 **✔** 键。

I564 GB ZH 11 18 前面板按钮锁 前面板按钮可以锁定,以防意外进入 DCRG8 和 DCRG8IND 的显示页面。要启用按钮锁,请进入主页面,长按 ◀ 按钮,然后按下 ▲ 按钮三次并按下 ▼ 按钮两次。屏幕将弹出一个窗口,提示按 钮已经锁定。解锁操作与此相同。

#### 显示页面导航

- 按 ▲ 和 ▼ 键可逐一滚动显示测量值页面。标题栏将显示当前页面的名称。<br>– 根据控制器编程和连接,一些测量值可能并不显示。
- 
- 一些页面也包含可以使用 *►* 键打开的子页面(例如,电压和电流条形图)。
- 用户可以将显示屏设置为在一段时间内无任何按键操作后自动回到特定页面和子页面。
- 您也可以对控制器进行编程,以使上次显示的测量值仍然可见。
- 您可以在 M01 实用功能菜单中设置这些功能。

H2<br>B3 显示页面列表<br>B3 显示页面列表

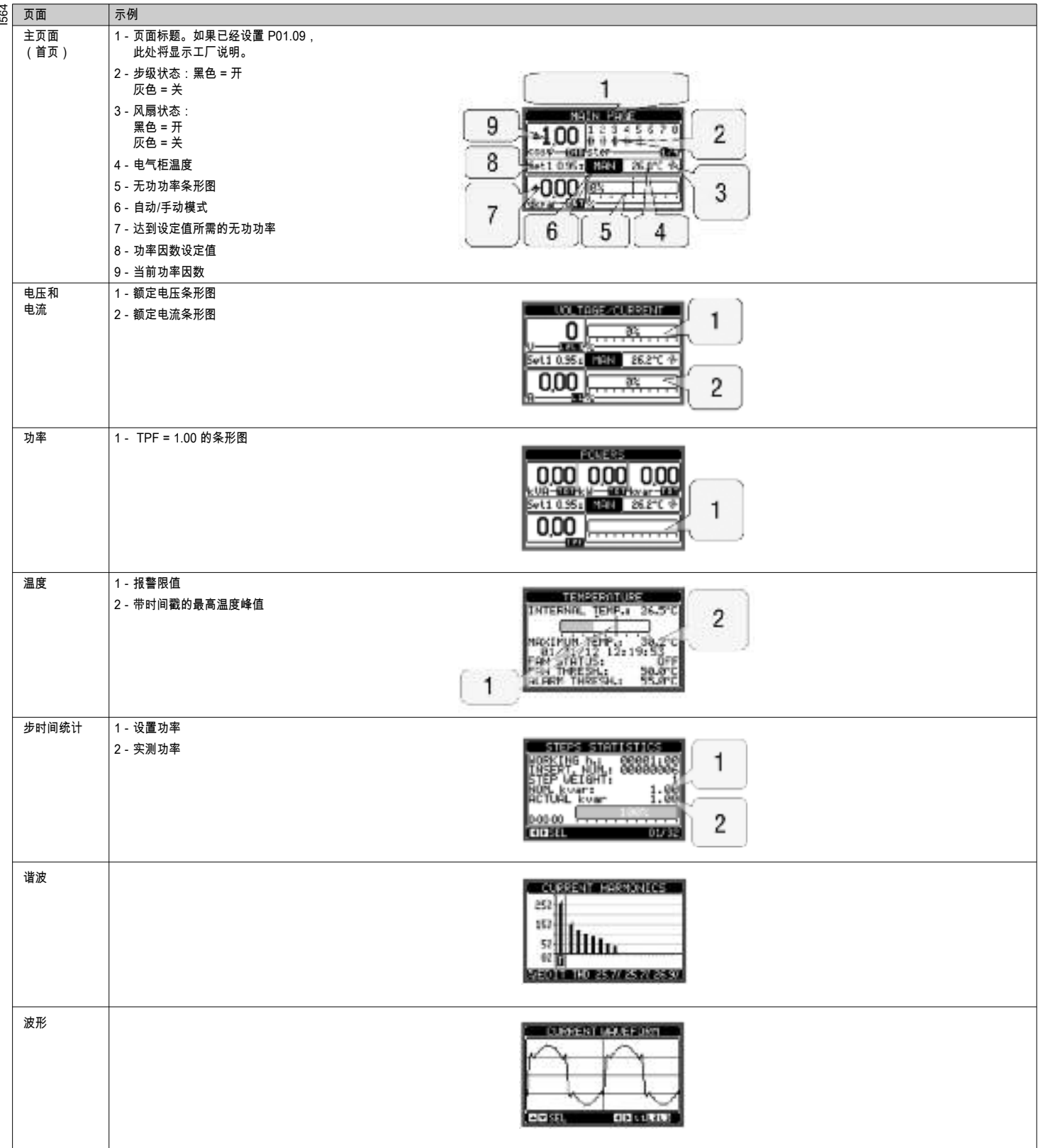

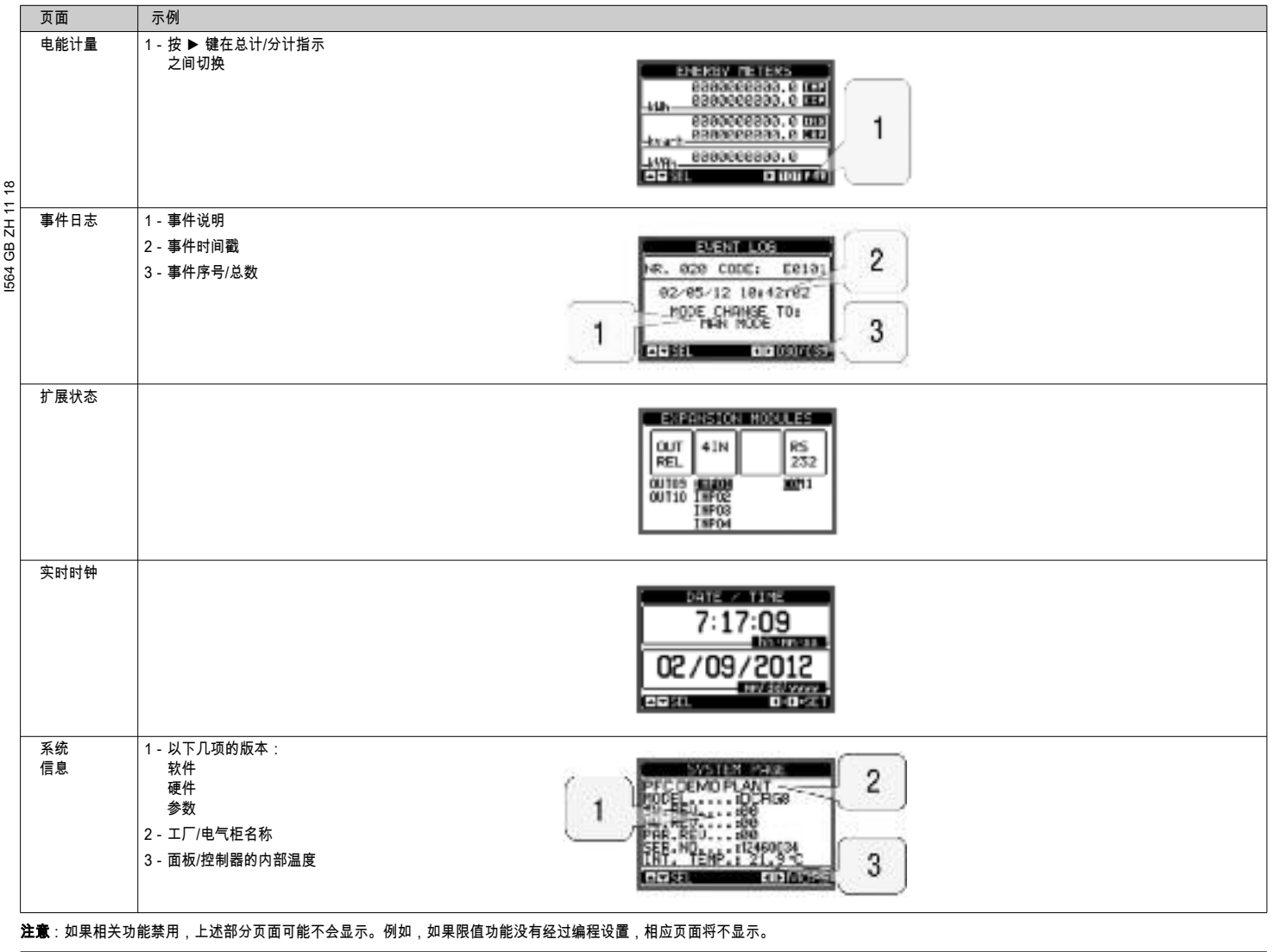

谐波分析页面

– 可以启用 FFT 谐波分析计算,对于以下测量值,最高可以显示 31 次谐波: • 线电压

• 相电压

• 电流。

– 对于每个测量,均有一个显示页面以柱状图的方式显示谐波分量(频谱)。 – 每一列柱形都对应一个谐波(偶次或奇次谐波)。第一列柱形对应总谐波失真 (THD)。

– 每一列柱形均分成三部分,分别对应相位 L1、L2、L3。

– 谐波分量的值使用相对于基波(系统频率)的百分比表示。

– 通过使用 *◄* 和 *►* 选择所需次数,可以使用数字格式显示谐波分量。屏幕底端将显示一个小箭头,指向所选的柱形和三相数值的相对百分比。

– 图表的垂直刻度在 4 个满刻度值中自动选择,具体取决于数值最大的柱形。

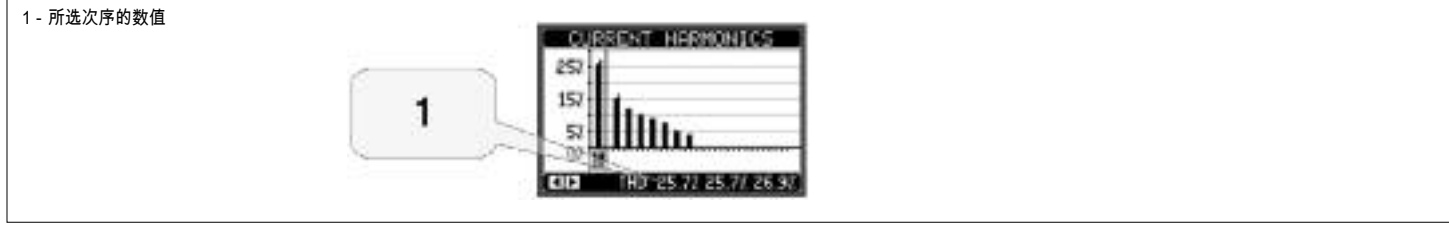

# I564 GB ZH 11 18 波形页面

- 
- 该页面采用图形显示 DCRG8F 读取的电压和电流信号的波形。<br>– 可通过 ▲ 和 ▼ 键选中特定相位,每次只查看一个相位的信息 – 可通过 ▲ 和 ▼ 键选中特定相位,每次只查看一个相位的信息。<br>– 垂直刻度(振幅)会自动缩放,确保波形与屏幕最佳适配。
- 
- ————————————————————<br>— 水平轴(时间)显示所查看波形的两个连续周期。<br>— 图形约每秒自动更新一次。
- 图形约每秒自动更新一次。

- 可扩展性
- DCRG8F 可借助扩展总线连接附加 EXP 系列模块。
- 最多可同时连接 4 个 EXP 模块。
- DCRG8F 支持的 EXP 模块分为以下几类:
	- 附加步级
	- 通讯模块
	- 数字 I/O 模块
	- 模拟 I/O 模块
- 若要插入扩展模块:
- 断开 DCRG8F 的电源。
- 拆下其中一个扩展插槽的保护盖。
- 将模块上部的卡钩插入扩展插槽上部的安装孔。
- ————————————————————<br>• 向下转动模块,将接头插入总线接口。
- 用力按压,扣紧模块底部的卡扣。

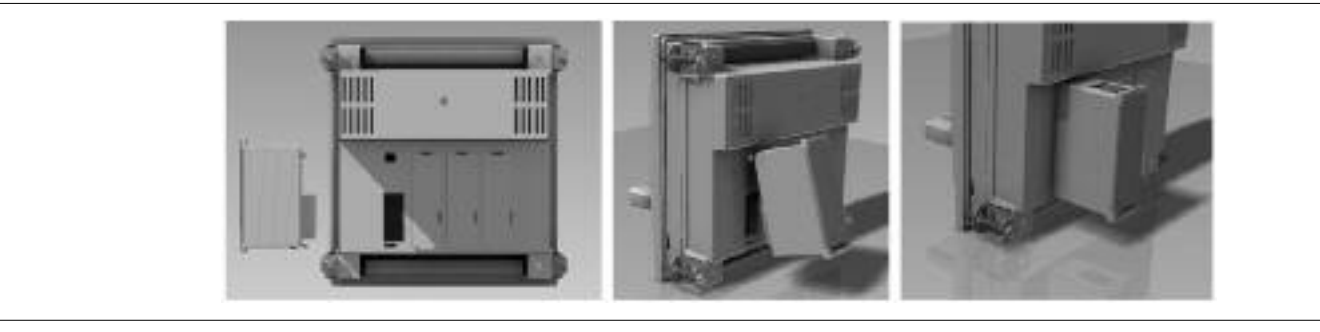

**CURRENT MAVEFORM** 

debitat

ersa

- 开机后,DCRG8F 会自动识别所连接的 EXP 模块。
- 如果系统配置不同于上次保存的配置(添加或移除了一个模块),主体设备会要求用户确认新配置。确认后,新配置将保存并立即生效,否则,之后每次通电时,系统会显示不匹配信息。

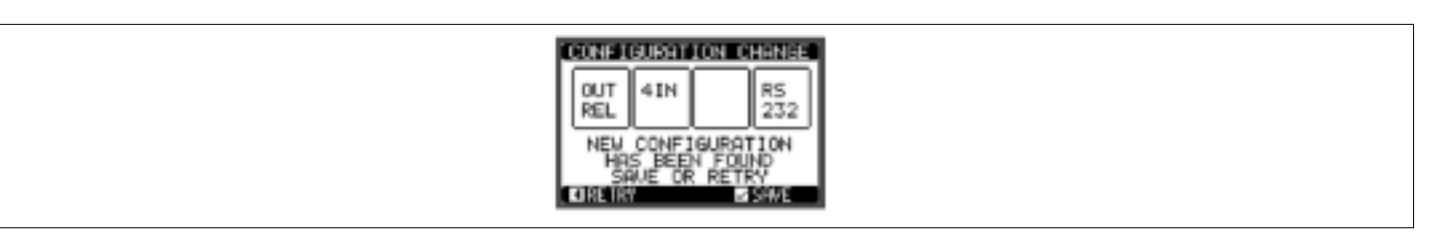

– 当前系统配置在显示屏的专有页面(扩展模块)上显示,您可以看到模块编号、类型和状态。

- I/O 编号显示在各模块下方。
- 每个 I/O 和通讯信道的状态(通电/断电)均反色高亮显示。

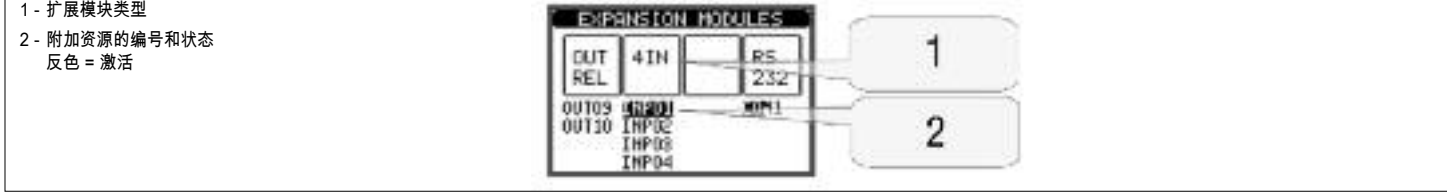

– 扩展模块提供可通过专用设置菜单使用的附加资源。

– 与扩展相关的设置菜单始终可以访问,即便实际并未安装扩展模块。

– 由于可以添加多个同类模块(例如两个通讯接口),因此,有多个设置菜单,它们通过序号区分。

– 下表说明每组可以同时安装多少模块。模块总数必须小于或等于 4。

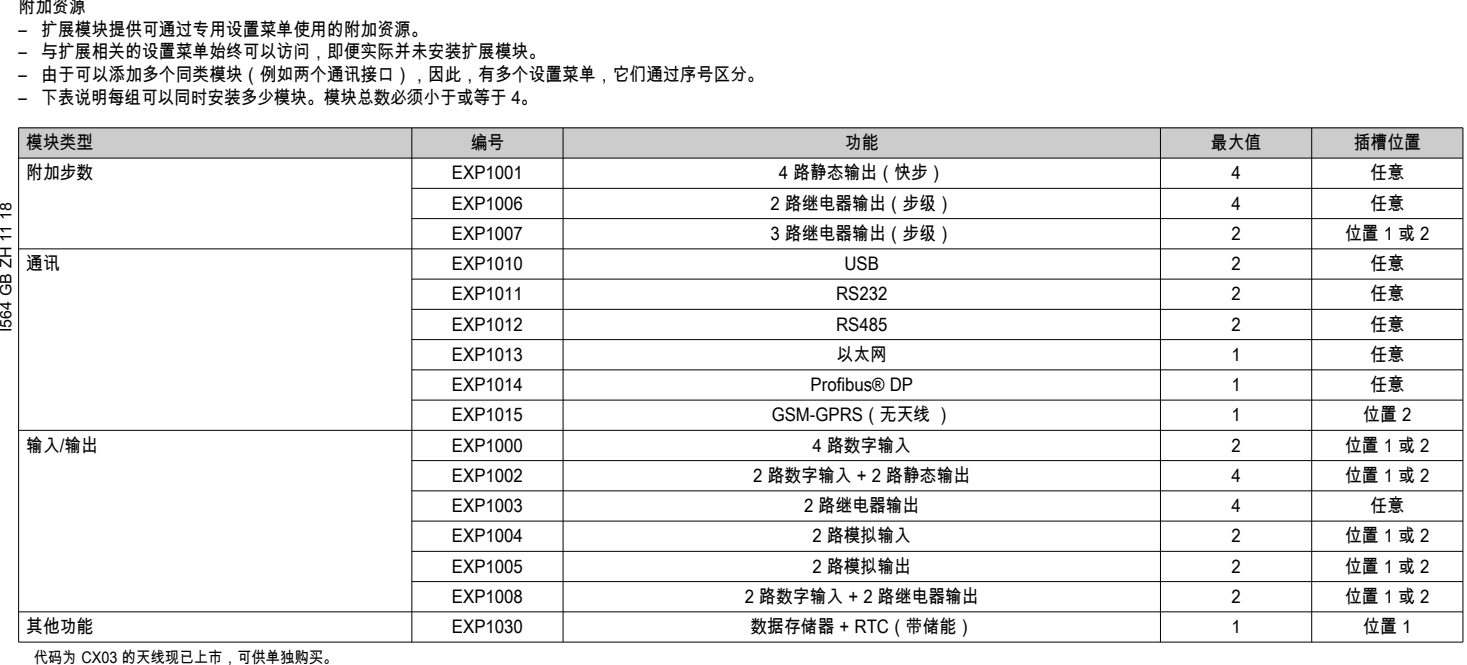

#### 通讯信道

– DCRG8F 最多支持 2 个通讯模块(显示为 COMn)。因此,为了设置两个端口的参数,通讯设置菜单分为两个部分 (n=1 … 2)。

– 各通讯信道的硬件(物理接口)和通讯协议都相互独立。

– 两个信道可以同时通讯。

– 在激活网关功能后,可以将具有以太网端口和 RS485 端口的 DCRG8F 作为仅配备 RS485 端口的其他设备的桥接器,以便节省成本(只有一个以太网接入点)。

– 在这个网络中,带以太网端口的 DCRG8F 的参数 P16.n.09 信道功能被设为网关(对信道 COM1 和 COM2),其他设备仍然使用标准配置(默认值 = 从机)。

#### 输入、输出、内部变量、计数器、模拟输入

– 输入和输出均通过代码和序号区分。例如,数字输入通过代码 INPx 区分,其中 x 是输入的序号。同样,数字输出通过代码 OUTx 区分。

- I/O 的序号只是根据它们的安装位置从左到右逐个编号。
- 最多可以管理 8 个连接外部模拟传感器(温度、压力、流量等)的模拟输入 (AINx)。从传感器读取的值还可以转成任何计量单位、在显示屏上显示并通过通讯总线传输。从模拟输入读取的值在 专门的显示页面上显示。这些值可以用来驱动连接内部或外部输出的限值。

– 扩展 I/O 会接着本体单元上安装的最后一个 I/O 开始编号。例如,本体单元上的数字输出为 OUT1...OUT8,则扩展模块上的第一个数字输出为 OUT9。 请参阅下表了解 I/O 编号:

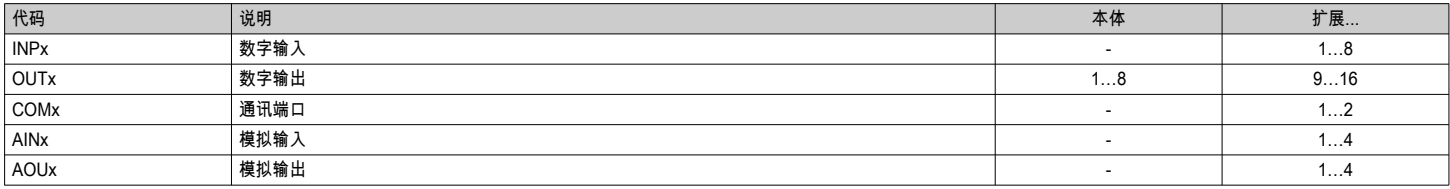

– 相似地,一些内部位变量(标签)也可以与输出相互关联或组合。例如,可以针对系统的测量值(电压、电流、功率等)应用一些限值。在这种情况下,在测量值超出用户通过专用设置菜单规 定的极限时,将激活名为 LIMx 的内部变量。

此外,有多达 8 个计数器 (CNT1..CNT8) 可以计算外部源的脉冲(通过数字输入 INPx)的数量或出现特定情况的次数。例如,规定将限值 LIMx 作为计数源后,就可以计算某测量值超出特定限 值的次数。

– 下表列出了 DCRG8F 管理的所有内部变量,并高亮显示了其范围(各类型的变量数)。

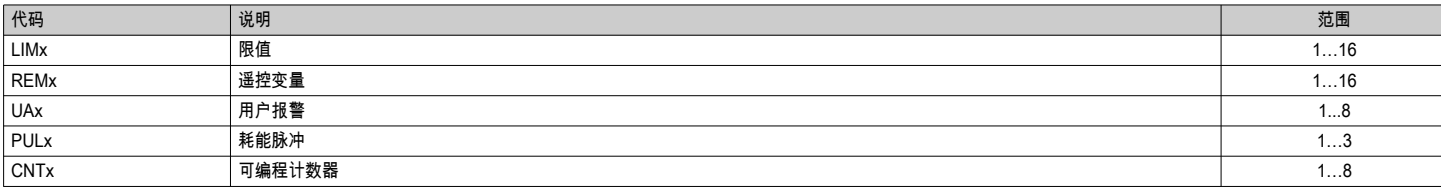

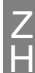

#### 限值 (LIMx)

– LIMn 限值是内部变量,其状态取决于所有测得项中用户设定的特定测量值的超出范围(例如高于 25kW 的总有功功率)。

– 由于限值范围很宽,为了更简便地设定限值,每个限值均可使用一个基数和一个乘数进行设置(例如:25 x 1k = 25000)。

– 每个 LIM 都有两个限值(上限和下限)。上限值必须始终设置为高于下限值的值。

– 限值的含义取决于以下功能:

**最小功能**:下限值定义跳闸点,而上限值用于复位。所选测量值低于下限值达到编程确定的延迟时,LIM 跳闸。在测量值高于上限设定点时,LIM 状态在达到设定的延迟后复位。 **\_最大功能**:上限值定义跳闸点,而下限值用于复位。所选测量值高于上限值达到编程确定的延迟时,LIM 跳闸。在测量值低于下限设定点时,LIM 状态在达到设定的延迟后复位。 最大+最小功能:两个限值均用于跳闸。在测量值低于下限设定点或高于上限设定点时,LIM 会在相应延迟后跳闸。测量值回到范围内时,LIM 状态立即复位。 – 跳闸是指 LIM 变量的激活或失活,具体取决于"常态"设置。

ー 如果 LIMn 锁启用,只能在命令菜单中使用特定命令手动复位。<br>ニ - 请参见设置菜单 M24。

– 请参见设置菜单 M24。

I564 GB ZH 11 18 모

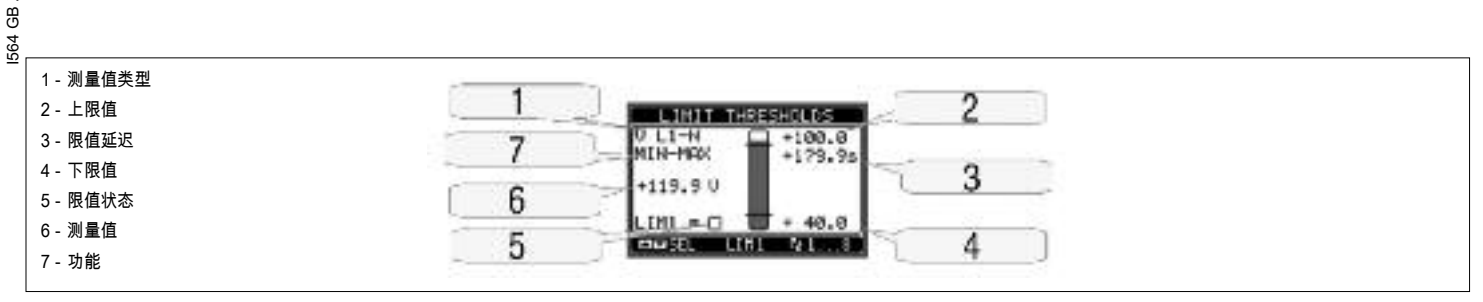

遥控变量 (REMX)

– DCRG8F 最多可以管理 16 个遥控变量 (REM1…REM16)。

这些变量的状态可以由用户通过通讯协议进行修改,并可以与输出组合使用。

– 例如:使用远程变量 (REMx) 作为输出 (OUTx) 源,可以通过监控软件随意给继电器上电或断电。这样,用户便可以使用 DCRG8F 输出控制照明或其他负载。

#### 用户报警 (UAX)

- 用户最多可以定义 8 个可编程报警 (UA1…UA8)。
- 对于每个报警,可以定义:
- 触发源,即产生报警的条件。
- 消息文本,条件发生时显示。
- 报警属性(例如标准报警的报警属性),亦即报警如何与功率因数校正屏控制功能交互。
- 例如,产生报警的条件可以是超出限值。这种情况下,触发源将是其中一个限值 LIMx 。
- 相反,如果必须根据外部数字输入的状态显示报警,则触发源为 INPx。
- 对于每一个报警,用户均可定义在报警页面上显示的自定义文本消息。
- 用户报警的属性可以同常规报警一样定义。您可以选择出现某条报警时是否断开步级、关闭全局报警输出等。请参见"报警属性"章节。
- 多个报警同时激活时,它们将依次显示,其总数显示在状态栏中。<br>– 为了清除已编制锁存功能的报警,请在命会菜单中使用特定命会。
- 了,张昌门的《酒馆,也是说,一切,只是你的一个。<br>为了清除已编制锁存功能的报警,请在命令菜单中使用特定命令。
- 关于报警编程和定义,请参阅设置菜单 M26。

#### 经由 RS485 总线控制 DCTL 晶闸管模块

在与 Lovato 晶闸管模块 DCTL 系列结合使用时,DCRG8F 控制器可以通过 RS485 串行总线控制晶闸管模块。

与经由静态输出的控制方式相比,通过此模式可以直接在 DCRG8F 控制器的显示屏上监控每个 DCTL 晶闸管模块的状态和电气测量值(温度、电流、电压、THDI、剩余功率、工作时间等)。

RS485 总线支持连接多达 32 个晶闸管模块 DCTL 系列。

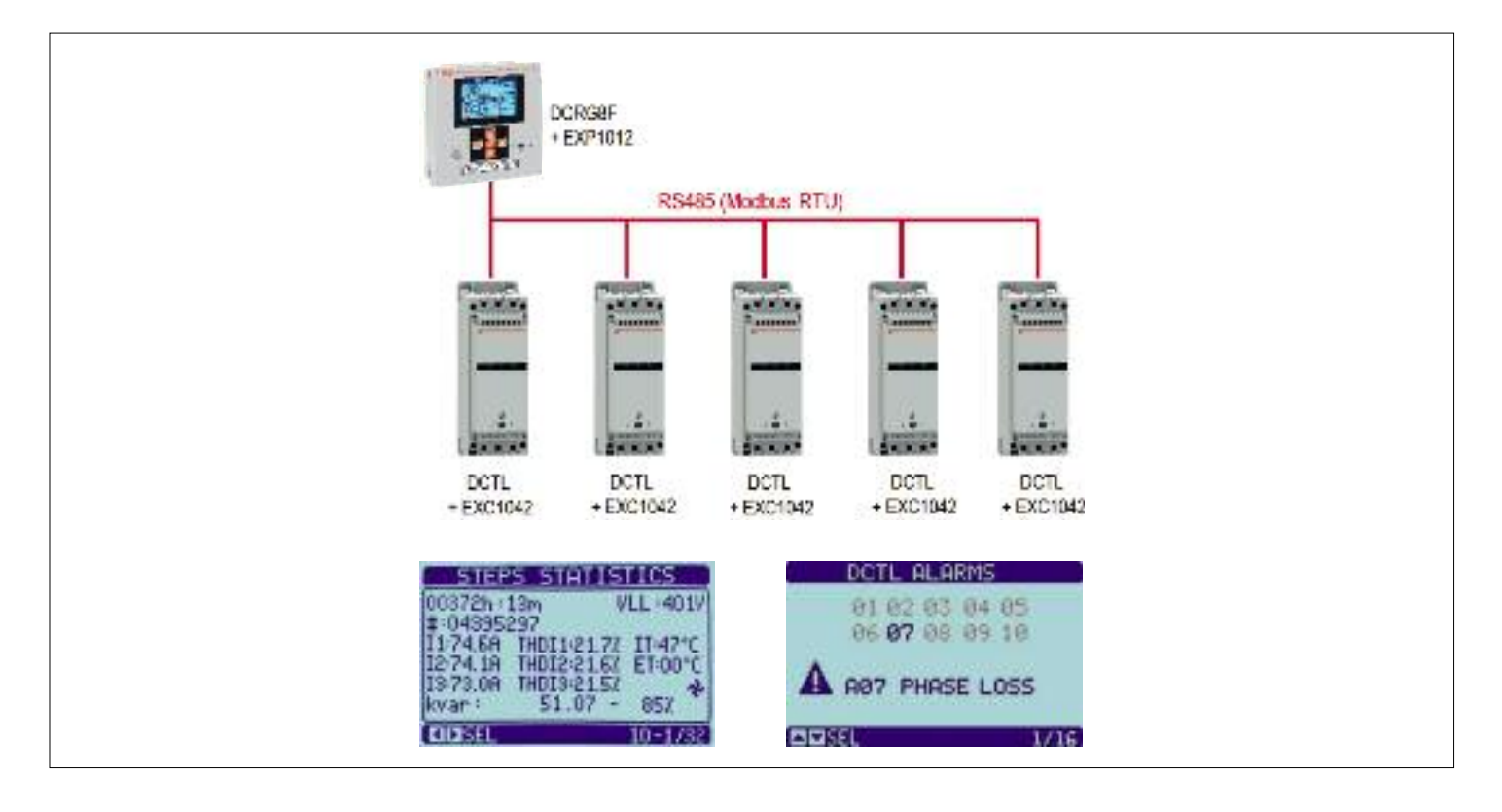

#### 要求

#### – DCRG8F 控制器必须配备编号为 EXP1012 的可选 RS485 通讯模块。

– 每个 DCTL 晶闸管模块必须配备编号为 EXC1042 的可选 RS485 通讯卡。

#### 要经由 RS485 总线控制 DCTL 晶闸管模块,必须在 DCRG8F 上配置以下参数:

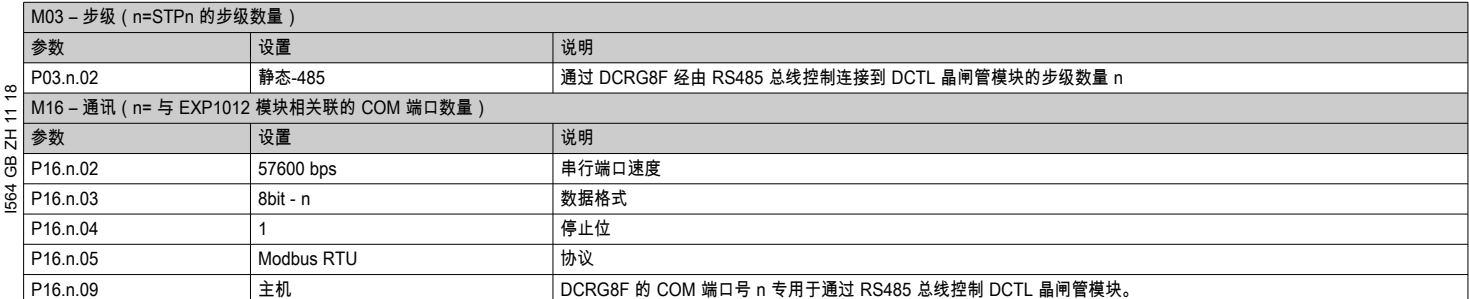

此外,必须在每个 DCTL 晶闸管模块上设置不同的步级数,该步级数必须等于在 DRG8F 调节器上设置的步级数(例如,如果我在 DCRG8F 上将步级 3 配置为"静态-485",则您必须在相应 DCTL 上设置 P01.04=3):

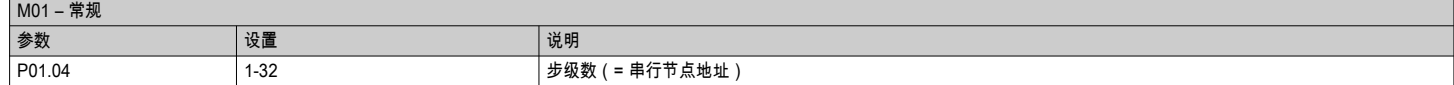

DCTL 的通讯参数固定为速度 =57600bps、数据格式= 8bit-n,停止位= 1,协议= Modbus RTU。

备注:在此配置中,安装在 DCRG8F 控制器上的 EXP1012 专用于控制 DCTL 晶闸管模块。如果必须将 DCRG8F 控制器连接到监控系统(例如 PC),则需要添加另一个兼容 DCRG8F 的通讯扩 展模块。

IR 编程端口

– DCRG8F 参数可以通过前面板光学端口使用 IR-USB 编程加密狗 (型号 CX01 )或 IR-WiFi 加密狗 (型号 CX02 )进行配置。

– 该编程端口具有如下优点:

- 无需接触设备背部或打开电气柜即可配置和维护 DCRG8F。
- 与 DCRG8F 的内部电路电气隔离,最大程度地保障操作员的安全。

• 高速数据传输。

- 前面板防护等级为 IP65。
- 通过设备配置限制未授权访问。
- 只需握住 CX…加密狗并将其引脚插在前面板上相应的插孔上;设备将互相识别,编程加密狗的连接 LED 显示绿色即表示成功。

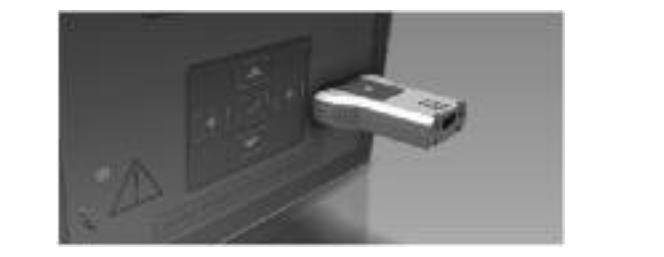

USB 编程加密狗(型号 CX01)

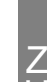

H

- 可以使用配置和远程控制软件 Xpress 将之前已经设置好的参数从 DCRG8F 下载到 PC 硬盘中。
- 支持将特定菜单的参数从 PC 上传到 DCRG8F 中。
- 除了设置参数外,还可以使用 PC 执行以下操作:
- 自定义在开机和每次退出键盘设置时显示的图标。
- 创建一个您可以输入应用选盐交量的盐分离出价。<br>• 创建一个您可以输入应用信息、特性、数据等内容的信息页面。

#### 通过前面板设置参数

- 打开参数编程菜单: 切换到手动模式并切出所有步级。
- I564 GB ZH 11 18 通过 PC 设置参数 • 在查看的测量值页面,按 ✔ 调出主菜单。
- 
- 选择图标 。如果已禁用(显示为灰色),您必须输入密码(请参见"密码访问"章节)。
- 再次按下 ✔ 打开设置菜单。
- 
- 屏幕将显示如下表格,及根据功能显示所有参数的设置子菜单。<br>– 使用 <mark>▲</mark> 或 ▼ 键选择所需菜单并按 ✔ 确认。
- 按下 *◄* 返回数值视图。

SETUP MENU RIST UNITED<br>M02 GENERAL<br>M03 STEPS<br>M04 MASTER OUTPUTS<br>M14 PROS.INPUTS<br>M14 PROS.INPUTS AVSEL ZEDET DEXET

设置:菜单选择

#### – 下表列出可用的子菜单:

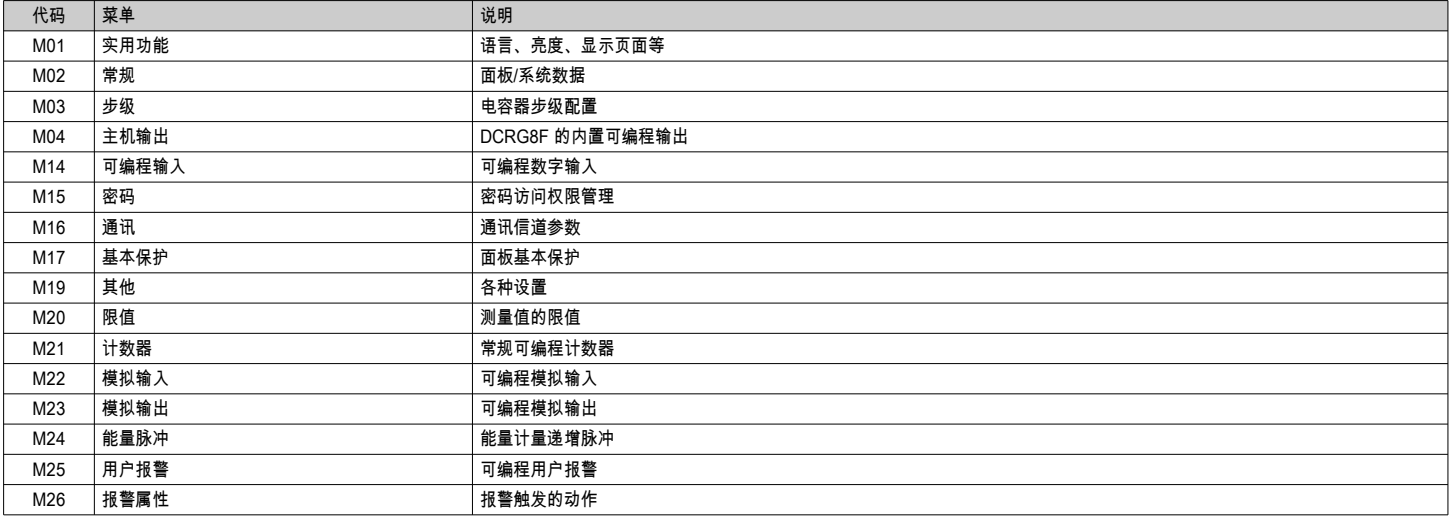

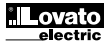

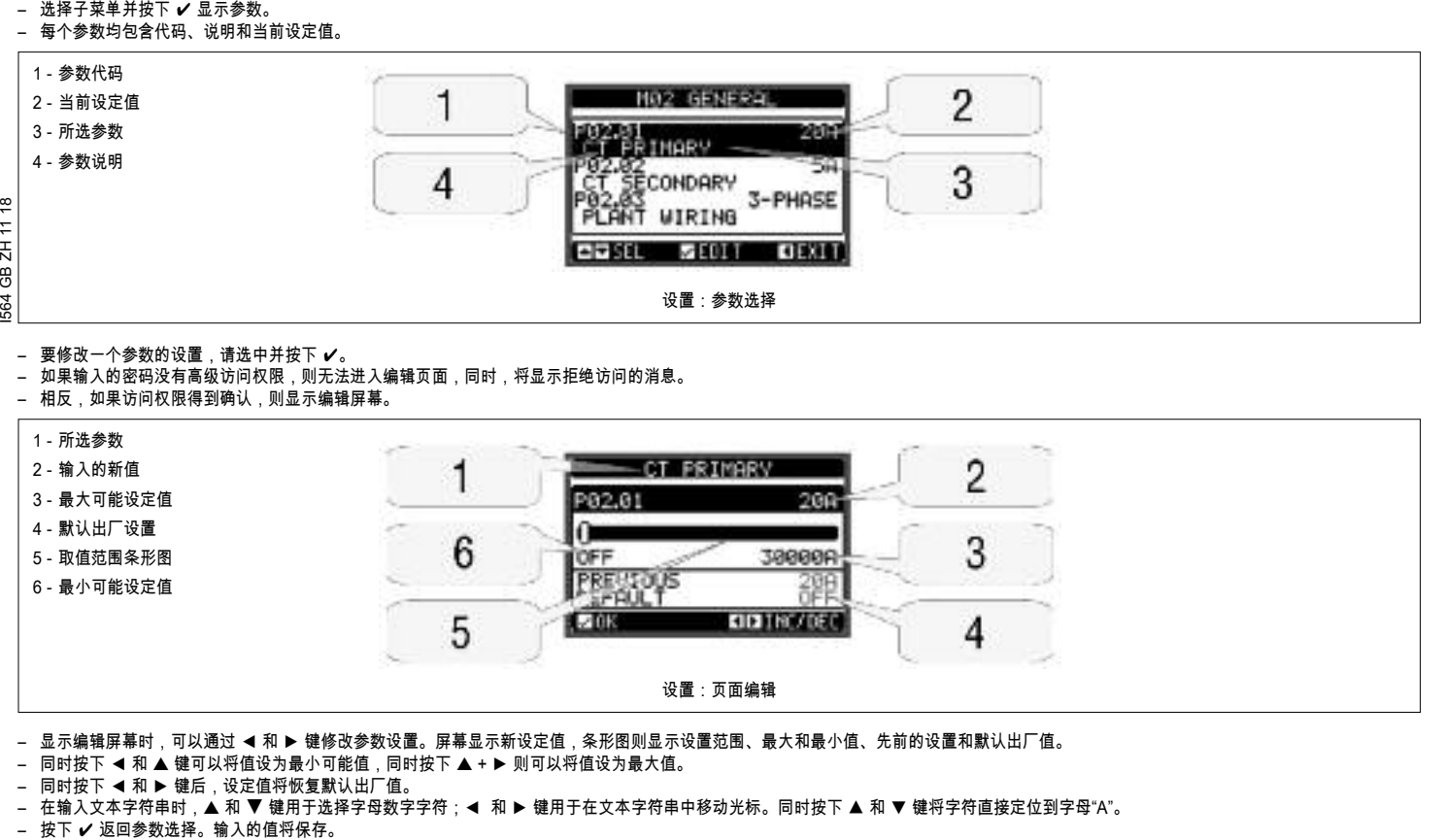

- 按下 *◄* 保存所有设定值并退出设置菜单。控制器执行复位并返回正常操作。
- 如果用户超过 2 分钟没有按下任何键,系统将自动退出设置并返回正常查看状态,而不会保存参数修改。
- 请记住,对于只能使用按钮编辑的设置数据,DCRG8F 的 EEPROM 中会保存一个备份。在必要时,可以将该数据恢复到工作内存中。数据备份拷贝和恢复命令可以在命令菜单中找到。

#### 参数表

– 下表列出了所有编程参数。对于每个参数,可用设置范围、默认出厂值以及参数功能的简短说明均已列出。在某些情况下,由于可用字符数缩减,显示屏上显示的参数说明可能与表中内容有所 不同。但是,可使用参数代码作为参考。

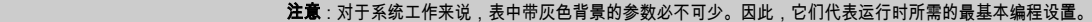

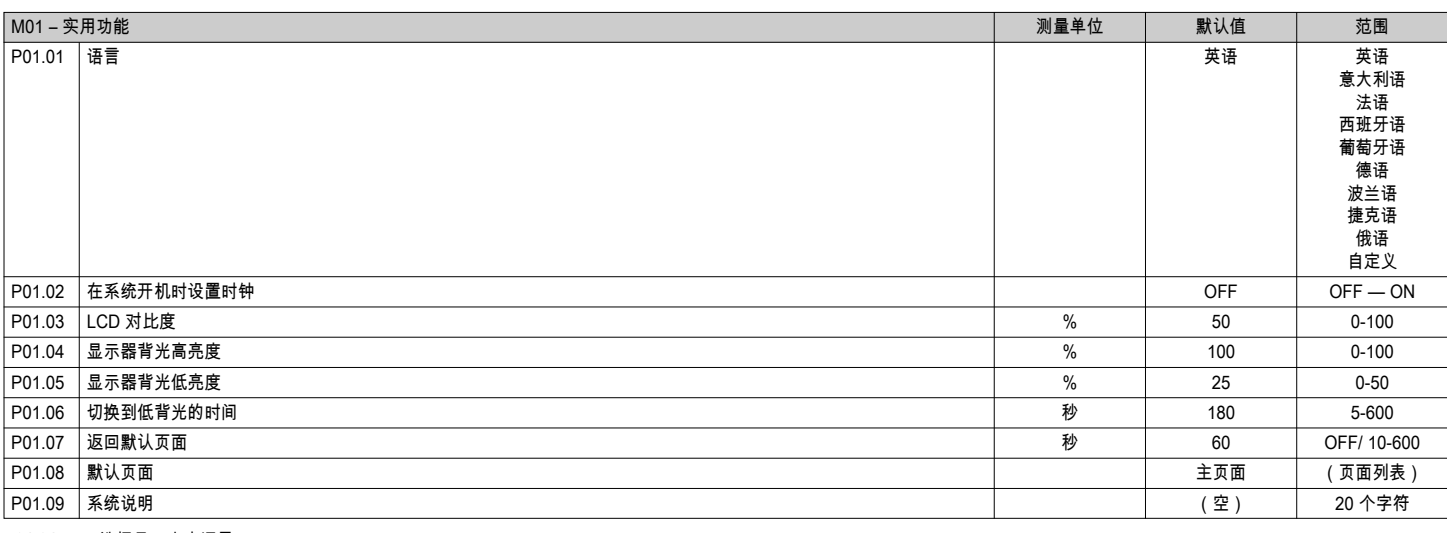

**P01.01 –** 选择显示文本语言。<br>**P01.02 –** 开机后自动激活时

**P01.02 – 开机后自动激活时钟设置。**<br>P01.03 – 调整 ICD 对比度。

- P01.03 – 调整 LCD 对比度。<br>P01.04 – 调整显示屏背光为 **P01.04 –** 调整显示屏背光为高亮度。<br>**P01.05 –** 调整显示屏背光为低亮度。

**P01.05 –** 调整显示屏背光为低亮度。<br>**P01.06 –** 低显示屏背光延时

P01.06 – 低显示屏背光延时。

P01.07 – 无按键操作时返回默认显示页面的延时。如果设为 OFF,显示屏将始终显示上次手动选择的页面。

P01.08 – 通电和延时后显示的默认页面。

P01.09 – 含特定面板/系统的字符数字标识名称的自由文本。如果此处设置说明,它会作为主页的标题显示。此说明也可作为通过短信/电子邮件报告的远程报警/事件的识别信息。

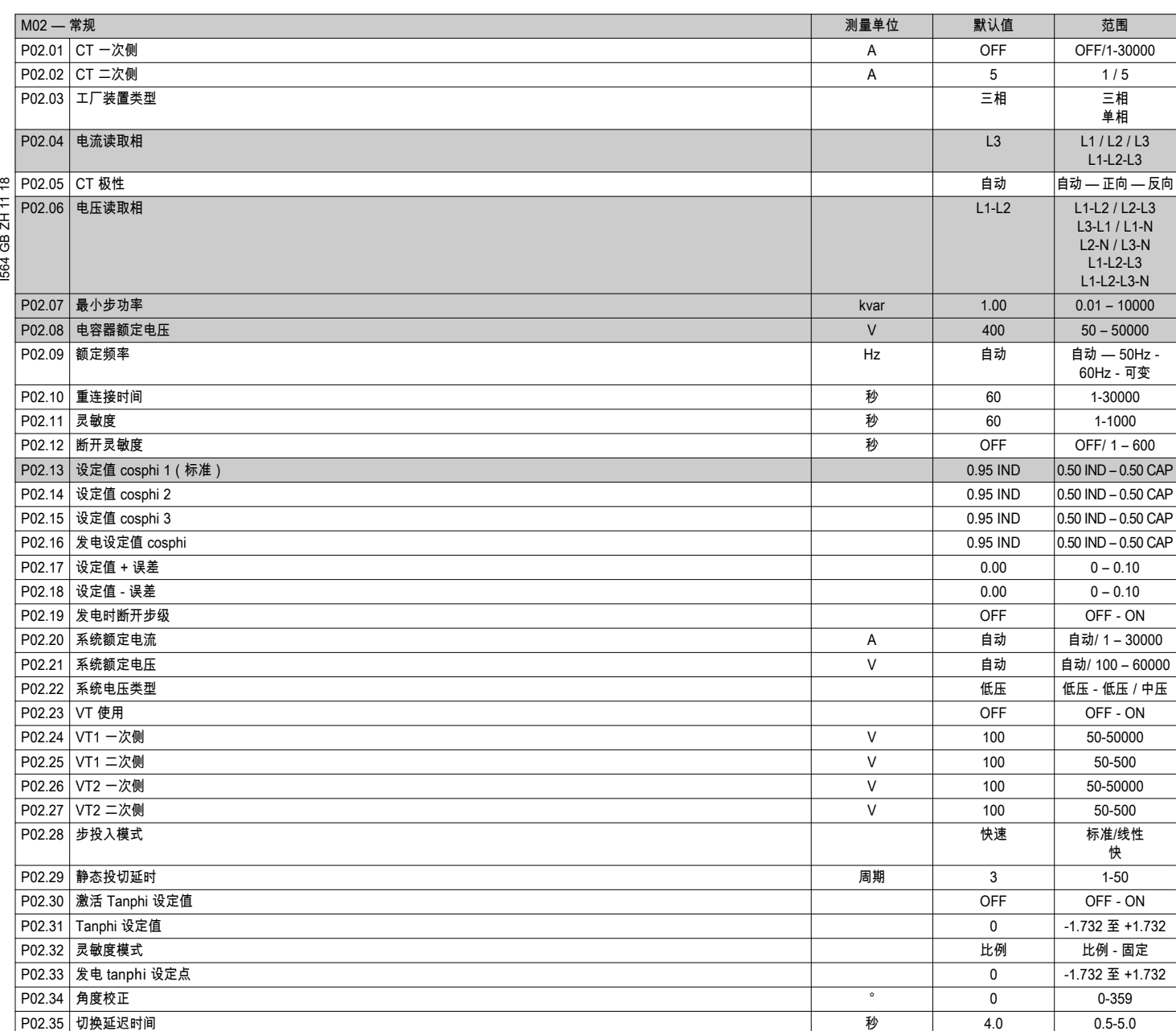

P02.01 – 电流互感器一次侧的值。示例: CT 800/5A, 设定值为 800。

如果设置为 OFF,在开机后,设备将提示您设置 CT 并允许直接访问此参数。 P02.02 –电流互感器二次侧的值。示例:CT 800/5A,设定值为 5。

P02.04 –定义设备从哪些相和共几相读取电流信号。电流输入接线必须与此参数的设置值匹配。支持参数 P02.06 的所有可能组合。

P02.05 –读取 CT 的连接极性。

自动 = 在开机时自动检测极性。仅在使用一个 CT 且系统没有发电机时使用。

- **正同** = 禁用自动检测。正向连接。
- 反向 = 禁用自动检测。反向连接。 P02.06 –定义设备从哪些相和共几相读取电压信号。

————电压输入接线必须与此参数的设置匹配。支持参数 P02.04 的所有可能组合。<br>**P02.07** –已设置的最小步级的 kvar 值(相当于步级权数 1)。电容器组在 P02.08 中指定的额定电压下的额定功率,即三相应用中三个电容器的总额定功率。

**P02.08** –电容器组的额定铭牌电压,利用此值得到 P02.07 的特定功率。如果电容器的电压不同于(低于)额定值,设备将自动重新计算所产生的功率。

P02.09 –系统的工作频率。自动 = 开机时在 50 Hz 和 60 Hz 之间自动选择。50Hz = 固定在 50 Hz。60Hz = 固定在 60 Hz。变化 = 不断测量和调整。

P02.10 –在自动和手动模式下断开一个步级与随后重新连接之间的最短时间。此期间内,主页面相应步级的序号显示为浅灰色。

P02.11 –连接灵敏度。该参数设置控制器反应速度。数值小,调整快(在设定值附近更精确,但步级切换更频繁)。数值大,调整反应越慢,步级切换次数也越少。反应的延迟时间与到达设定值 所需的步数呈反比:等待时间 = (灵敏度/所需步数)。

示例:将灵敏度设成 60 秒,如果您需要连接一个步级(权数 1),则预计时间是 60 秒 (60/1 = 60)。相反,如果共需 4 个步级,则预计时间是 15 秒 (60/4 = 15)。<br>P**02.12** –断开灵敏度。与上一参数相同,但对应于断开。如果设置为 OFF,断开的反应时间与上一参数设置的连接反应时间相同。

- P02.13 –功率因数 (cosphi) 的设定值(目标值)。数值用于标准应用。
- P02.14 P02.15 备选设定值,可以使用通过相应功能编程的数字输入选择。
- P02.16 –当系统向进线输送有功功率时使用的设定值(在设定值附近更为准确,但是,操作次数更多)
- P02.17 P02.18 设定值的公差。当 cosϕ 在这些参数设置的范围内时,在自动模式下,即使 Δkvar 大于最小步功率,设备也不会投入/切出步级。
- 注意:+ 表示"趋向于感性",- 表示"趋向于容性"。<br>**P02.19** –如果设置为 ON,当系统向进线提供有功功率(发电=负有功功率和功率因数)时,所有步级均断开。
- **P02.20** –系统的额定电流。此数值用作柱形图的最大刻度,也用于设置电流限值(以百分比表示)。
- 如果设置为 Aut,则使用 P02.01(CT 一次侧)的数值。

**Lovato** 

P02.21 –系统的额定电压。此数值用作柱形图的最大刻度,也用于设置电压限值(以百分比表示)。 如果设置为 Aut,则使用 P02.08(电容器的额定电压)的数值。 P02.22 –系统电压的类型。根据此参数的设置,必须使用相应的接线图。请参见手册末尾。

P02.23 ...P02.27 – 接线图中最终使用的电压互感器的数据。

- 
- P02.28 –选择的步连接模式
	- 标准 = 正常操作且自由选择步级。

线性 = 步级仅根据步级数和 LIFO(后进先出)逻辑从左到右相继连接。当系统步级的额定值不同时,如果会超出设定值,控制器不会连接步级。

- 快速 = 快速切换配合静态/晶闸管模块使用,参数 P03.n.02 也设置成静态。
- P02.29 –当一个步输出关闭后,测量采集暂停,暂停时间是由此参数指定的周波数(周),以便允许外部静态模块连接电容器。该功能避免了调整时的震荡。根据静态模块制造商提供的技术特性 (关闭时间)来设置此参数。

 $\frac{8}{10}$ I564 GB ZH 11 18 P02.30 –激活设定点设置作为位移相位角的正切值 (Tanφ) 而非余弦值 (cosφ)。供一些欧洲国家的能源供应商参考。  $\frac{1}{2}$ 

P02.31 –Tanphi 设定值。负 Tanphi 值对应于容性 cosphi。

P02.32 –选择的灵敏度模式:

සී **按比例** = 灵敏度的延迟时间与所需无功功率呈反比。

**固定** = 灵敏度的延迟时间固定,与所需无功功率无关。

ps<br>≌ **P02.33** –当系统向进线输送有功功率时使用的 Tanϕ 设定值(可能另外某个接近设定值的数值更为准确,但这会导致操作次数增多)

P02.34 – 补偿变压器引入的一次绕组与二次绕组之间电压相位变化的角度设定点。

P02.35 – 传统步级在连续两个输出之间进行切换的延迟时间(对静态步级无效)。

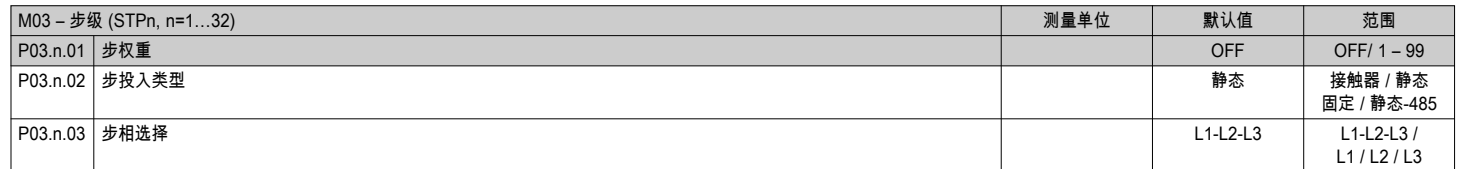

#### 注意:该菜单分为 32 个部分,对应于可由 DCRG8F 管理的 32 个可能逻辑步 STP1…STP32。

P03.n.01 –第 n 步相对于最小步的值的权重。此数字表示当前步功率相对 P02.07 中设置的最小步值的倍数。如果设为 OFF, 该步禁用。 P03.n.02 –步投入的设备类型。

**接触器** = 由接触器进行机电投切。这时,使用重连接时间。

静态 = 由晶闸管模块执行投切。这时,不考虑重连接时间。用于快速功率因数校正。

固定 = 步级始终连接。在计算功率因数校正电气参数时,在算术上不考虑此步的无功功率。此功能通常用于校正中型变压器的二级绕组(若存在)。

 静态-485 = 作为静态类型,但通过 RS485 通讯端口(EXP1012 可选模块)控制步级。此功能仅用于控制晶闸管模块 DCTL 系列。有关详细信息,请参见"经由 RS485 总线控制 DCTL 晶闸管模块"一章。

P03.n.03 –定义步级是三相还是单相类型以及步级连接哪相。

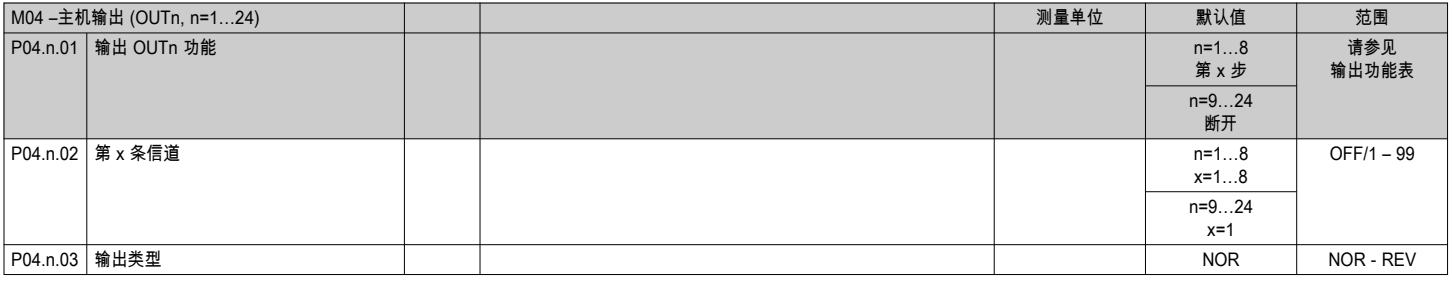

### 注意:该菜单分为 24 个部分,对应于 24 个可由 DCRG8F 管理的可能数字输出 OUT01…OUT24,其中 OUT01…OUT08 位于本体设备上,OUT09…OUT24 位于扩展模块上。

P04.n.01 - 为所选输出选择的功能 (请参见第 14 页的可编程输出功能表)

P04.n.02 – 与前一个参数中编程设定的功能相关的信道号。示例:如果将输出功能设置为报警 Axx,并且您希望该输出端通电来用于报警 A31,应将数值设置为 31。

P04.n.03 – 设置 P04.n.01 未激活 (OFF) 时输出端的状态:NOR = 输出端失电,REV = 输出端通电。

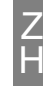

#### 输出功能表

- 下表列出了可分配给 OUTn 可编程数字输出端的所有功能。
- 每一个输出均可配置,以便具备正常 (NOR) 或取反 (REV) 功能。
- 一些功能需要参数 P04.n.02 指定的信道号 x 所定义的另一个数值参数。
- 如需更多详情,请参见菜单 M04 主机输出。

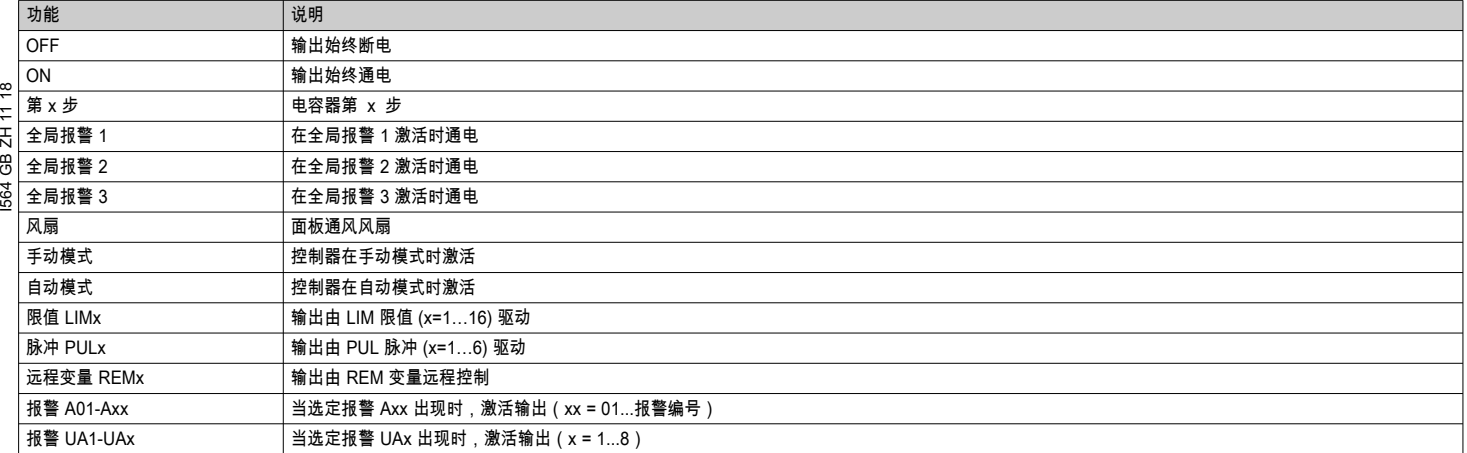

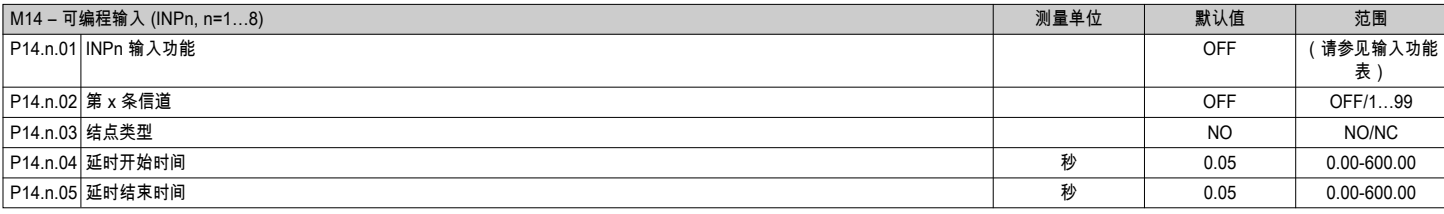

#### 注意:该菜单分为 8 个部分,对应 8 个可能数字输入

P14.n.01 –为所选输入选择的功能(请参见可编程输入功能表)。

P**14.n.02** – 与前一个参数中编程设定的功能相关的信道号。如果输入功能被设为选择的设定点 cosϕ x,输入必须选择 cosϕ 3,那么此值必须设为 3。

- P14.n.03 选择结点的类型:NO(常开)或 NC(常闭)。
- P14.n.04 所选输入的结点闭合延迟。 P14.n.05 – 所选输入的结点打开延迟。

#### 输入功能表

– 下表列出了可分配给 INPn 可编程数字输入端的所有功能。

– 每一个输入都可在独立的设定时间设置为相反的功能 (NO - NC)、延迟通电或断电。

– 一些功能需要参数 P14.n.02 指定的信道号 x 所定义的另一个数值参数。

– 如需更多详情,请参见菜单 M14 可编程输入。

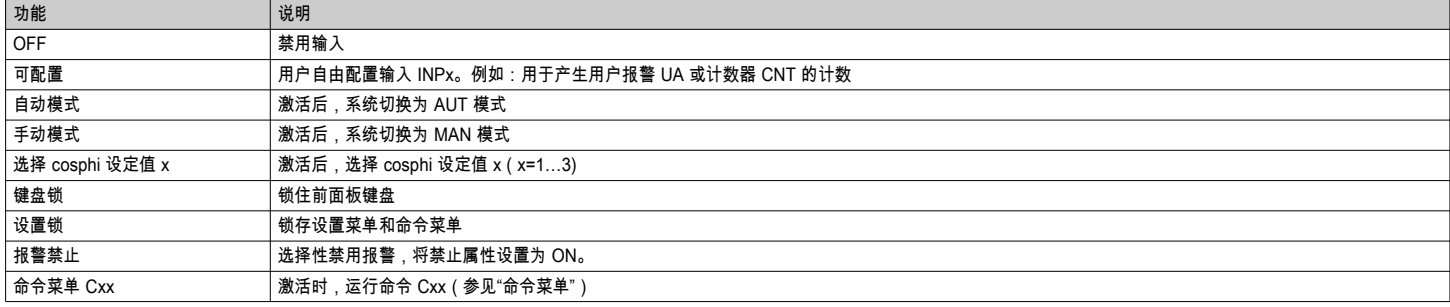

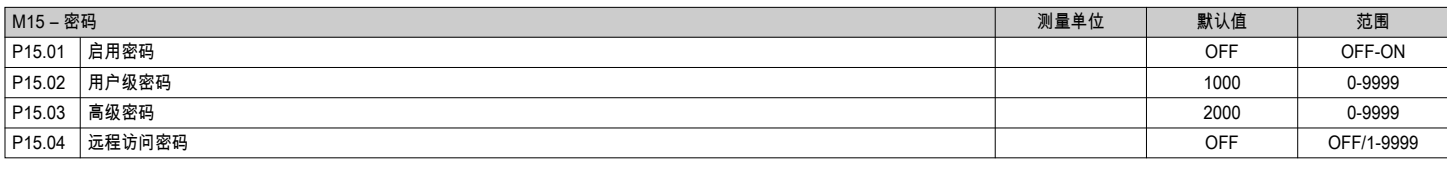

P15.01 –如果设置为 OFF,密码管理禁用,任何人都可以访问设置和命令菜单。

P15.02 –P15.01 激活后,此密码对应用户级访问。请参见"密码访问"章节。

**P15.03** –同 P15.02,但对应的是高级访问。

**P15.04** –如果设置为一个数值,它是从远程控制站点发送命令前需要通过串行通信端口指定的代码。

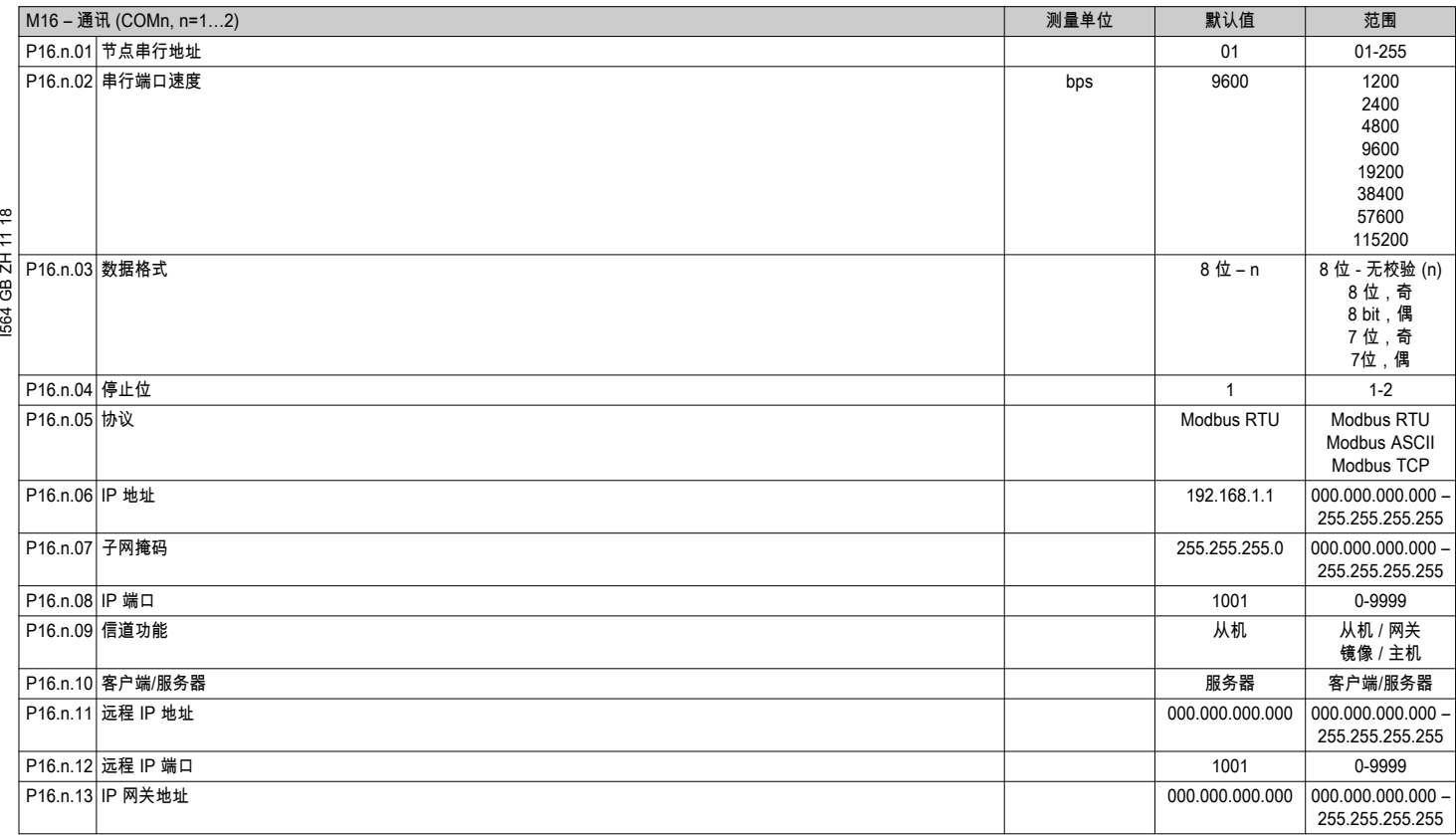

注意:该菜单分为 2 个部分,对应于通讯信道 COM1..2。 前面板 IR 通讯端口拥有固定的通讯参数,因此,不需要设置。

P16.n.01 – 通讯协议的串行 (节点)地址。

P16.n.02 –通讯端口传输速度。

- - ------<u>--</u><br>**P16.n.03** –数据格式。7 位设置只可用于 ASCII 协议。

P16.n.04 –停止位数。

P16.n.05 –选择通信协议。

P16.n.06…P16.n.08 – 用于以太网接口应用TCP-IP 坐标。不与其他类型的通讯模块一同使用。

**P16.n.09** –作为通讯信道。**从机 =** 从机 Modbus。**网关 =** 以太网与串行端口之间的桥接器。

**镜像** = 远程面板镜像(预留,功能尚不可用)。**主机** = RS485 端口用于控制步级(仅适用于 DCTL 晶闸管模块)。 **P16.n.10** –激活 TCP-IP 连接。**服务器 =** 等待远程客户端连接。**客户端 =** 建立与远程服务器的连接。

P16.n.11...P16.n.13 – 当 P16.n.10 设置为客户端时,与远程服务器连接使用的坐标。

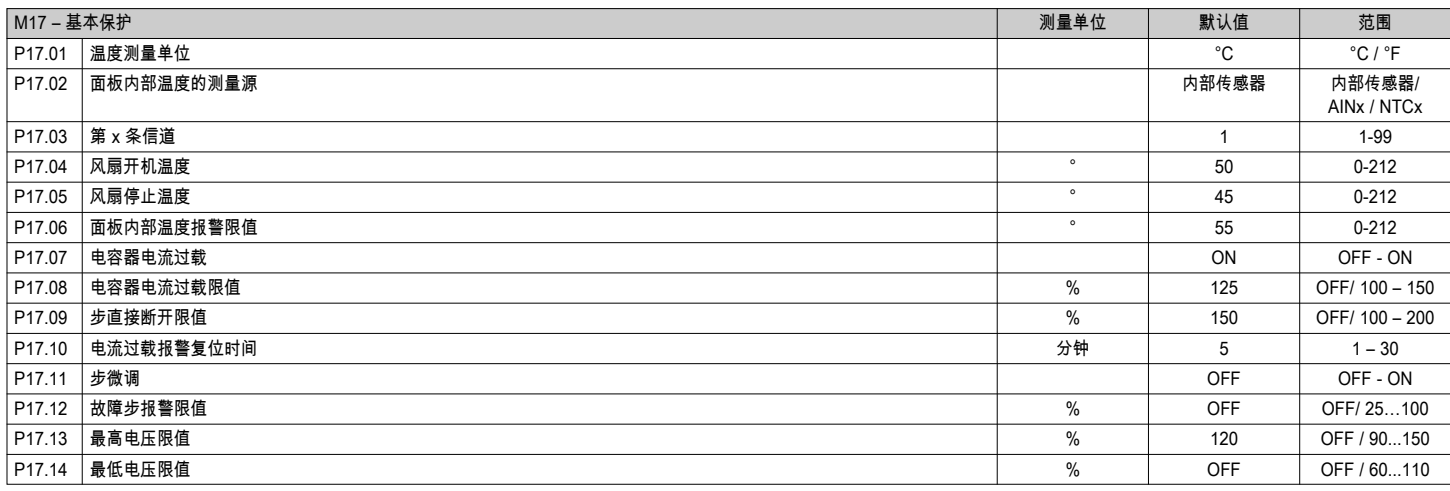

P17.02 –定义哪个传感器负责测量面板内的温度:**内部传感器** – 控制器自带传感器;

AINx – 扩展模块 EXP1004 上的 PT100 输入端测量的温度;NTCx – 扩展模块 EXP1016 上的 NTC 输入端测量的温度。

P17.03 –信道编号,对应于前一个参数。

P17.04 – P17.05-面板冷却风扇的开机和停止温度,使用 P17.01 设置的单位表示。此外,也可以转至专门的温度页面并长按 *◄* 按钮三秒来强制风扇开机 30 秒。

P17.06 –产生电气柜温度过高报警 A07 的限值。

P17.07 –启用电容器电流过载测量,根据施加电压的波形计算。

**注意**:只有当电容器未装配电抗器或类似的滤波设备时,才能使用此保护。

P17.08 –经过与过载值呈反比的积分延迟时间后,电容器过载保护(报警 A08)的触发限值。

P17.09 –一个限值,一旦超出,过载跳闸积分延迟时间将清零,导致保护和报警的直接触发。

P17.10 –过载报警复位的延迟时间。

P17.11 –启用步级的实际功率测量,连接一次,执行一次。测量值计算得出,因为吸收的电流与装置的整体负载对应。在每次投切后,测得的步级功率都经过调整(微调)并且在步级时间统计页 面显示。

P17.12 –剩余步级功率与主菜单中编程的原始功率的百分比限值。如果低于此限值,则产生报警 A10(步失败)。

P17.13 –最大电压报警限值,对应于通过 P02.21 设置的额定电压。如果超出此限值,将生成"A06 电压过高"报警。

P17.14 –欠电压报警限值,对应于通过 P02.21 设置的额定电压。如果低于此限值,将生成"A05 电压过低"报警。

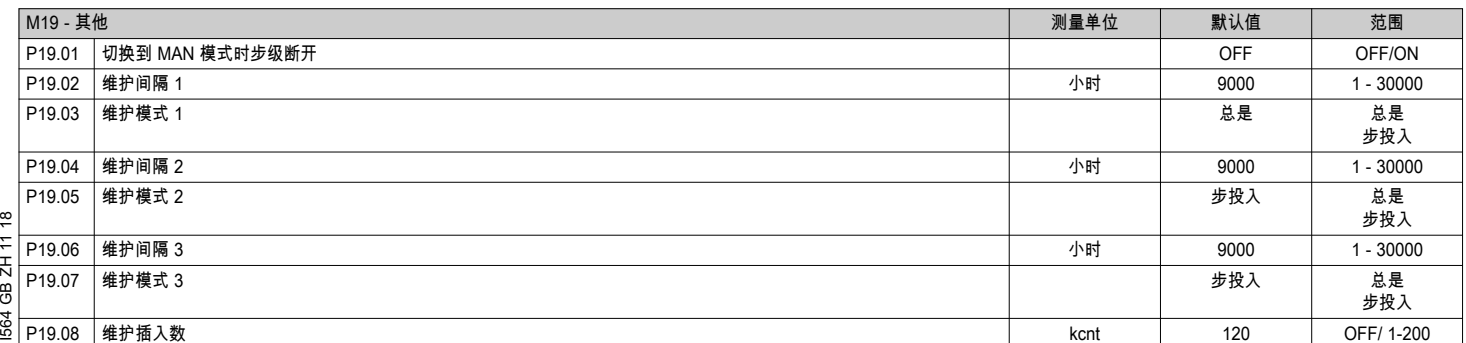

P19.01 –如果设置为 ON,当从 AUT 模式切换为 MAN 模式时,步级会依次断开。

P19.02…P19.07 – 定义 3 个预计维护时间间隔。对于每个间隔,时长(按小时计)和计时模式也可以设置。

总是 = 在控制器通电时,始终计时。

**步投入**= 只有投入/连接一步或多步时,计时才开始递增。一旦过了时间,则产生报警 A20、A21、A22(报警必须激活)。 P19.08 –定义超过几步才产生报警 A23(考虑序号最高的步级)。此参数仅在使用接触器时有效,不适用于晶闸管模块。

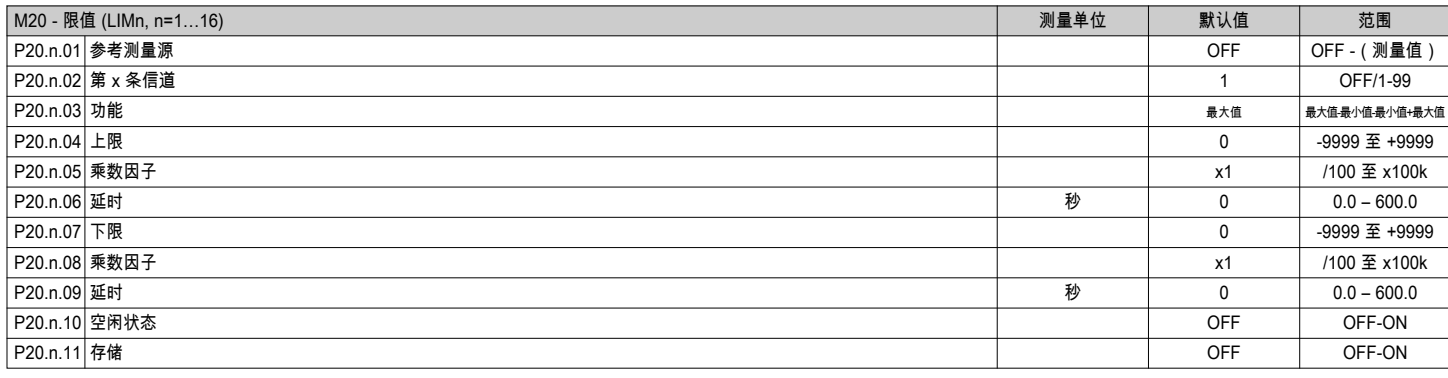

#### 注意:该菜单分为 16 个部分,对应限值 LIM1..16 P20.n.01 –定义 DCRG8/DCRG8IND 的哪些测量值具有该限值。

P20.n.02 – 当参考测量源为内部多信道测量值时定义的信道(例如 AINx)。

- 20.n.03 – 定义限值的工作模式。

最大值 = 当测量值超过 P20.n.04 且 P20.n.07 为复位限值时激活 LIMn。

**最小值 =** 当测量值低于 P20.n.07 且 P20.n.04 为复位限值时激活 LIMn。

**最大值+最小值 =** 当测量值大于 P20.n.04 或小于 P20.n.07 时激活 LIMn。

P20.n.04 - P20.n.05 – 定义上限值,由 P20.n.04 与 P20.n.05 相乘得出。

P20.n.06 –上限触发延迟。

P20.n.07...P08.n.09 – 同上,但对应下限。

P20.n.10 –反转 LIMn 的状态。

P20.n.11 –定义锁存限值并通过命令菜单手动清除限值(选择 ON 时)还是自动复位限值(选择 OFF 时)。

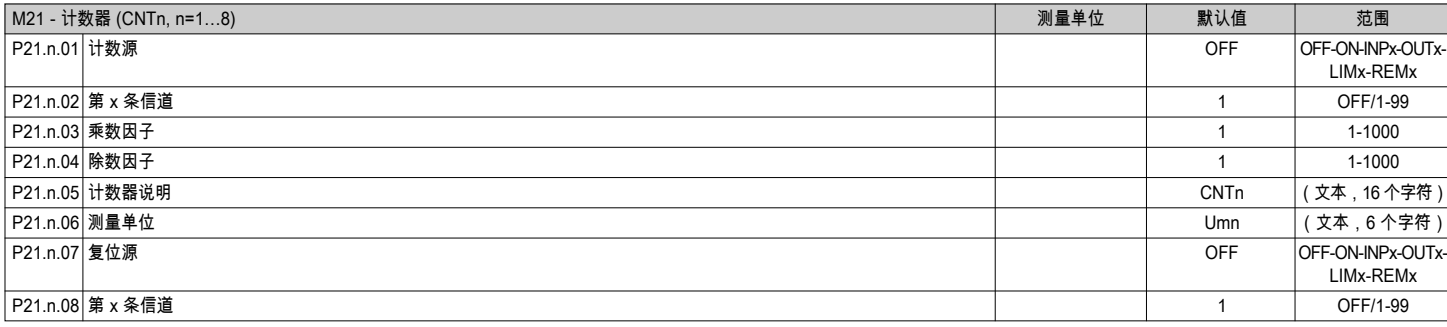

#### 注意:该菜单分为 8 个部分,对应计数器 CNT1..8。

P21.n.01 –增加计数(上升沿)的信号。DCRG8/DCRG8IND (ON)、超出限值 (LIMx)、外部输入激活 (INPx) 等均可触发。 - = - ......<br>P21.n.02 –上一参数对应的第 x 条信道。 P21.n.03 –乘数因子 K。在显示前,计数的脉冲会乘以该值。 **P21.n.04** –除数因子 K。在显示前,计数的脉冲会除以该值。如果不是 1,在显示时,计数器会保留 2 位小数。 P21.n.05 –计数器说明。16 个字符的自由文本。 P21.n.06 –计数器测量单位。6 个字符的自由文本。 P21.n.07 –计数清零信号。只要该信号启用,计数保持为零。 P21.n.08 –上一参数对应的第 x 条信道。

### $\frac{3}{82}$ 注意:该菜单分为 4 个部分,对应模拟输入 AIN1…AIN4,适用于 EXP1004 扩展模块。

P22.n.01 –指定连接模拟输入的传感器类型。应根据所选类型将传感器连接到合适的端子。请参见扩展模块手册。

P22.n.02 – P22.n.03 – 定义针对传感器信号显示的最小值,即由类型决定的起始刻度范围(0mA、4mA、0V、-5V)。

注意:这些参数不用于 PT100 型传感器。 P22.n.04 - P22.n.05 - 定义针对传感器信号显示的最大值,即由类型决定的起始刻度范围(20mA、10V、+5V)。

注意:这些参数不用于 PT100 型传感器。 P22.n.06 –与模拟输入相关的测量值的说明。16 个字符的自由文本。

P22.n.07 –测量单位。6 个字符的自由文本。

应用举例:模拟输入 AIN3 必须从温度传感器 PT100 读取信号,在屏幕上显示时,此信号必须带有"Temp. step 1"(温度,第 1 步)的说明。 因此, 对应 AIN3 的此菜单第 3 部分的编程如下 · P22.3.01 = PT100

P22.3.06 = 'Temp. step 1'

P22.3.07 = Degrees C.

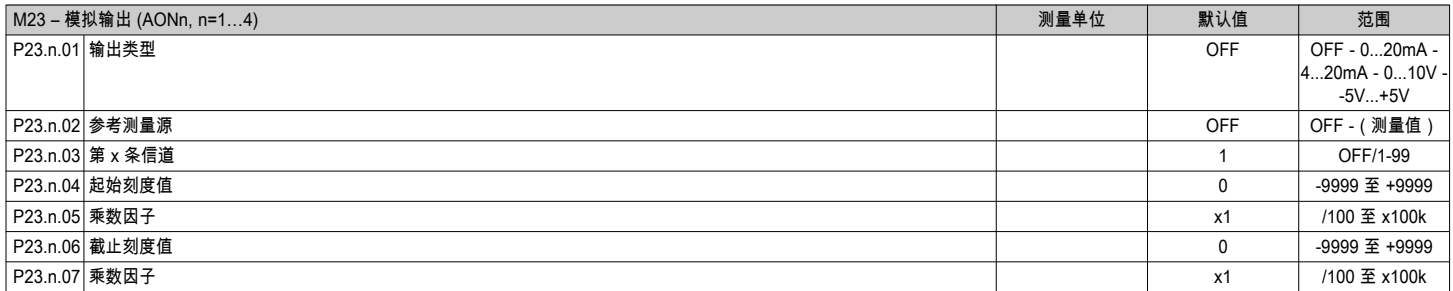

#### 注意:该菜单分为 4 个部分,对应模拟输出 AOU1…AOU4,适用于 EXP1005 扩展模块。

P23.n.01-指定输出模拟信号的类型。应根据所选类型将传感器连接到合适的端子。请参见扩展模块手册。

P23.n.02 –模拟输出值依据的测量值。

P23.n.03 – 当参考测量源为内部多信道测量值时定义的信道(例如 AINx)。

————————————————————<br>P23**.n.04 – P23.n.05** – 定义对应于起始刻度(最小值)范围的测量值,如 0mA、4mA、0V、-5V。 P23.n.06 - P23.n.07 - 定义对应于截止刻度 ( 最大值 ) 范围的测量值,如 20mA、10V、+5V。

应用举例:模拟输出 AOU2 必须发出与总有功功率 (0 - 500kW) 呈比例的 0..20mA 信号。 因此,对应 AOU2 的第 2 部分菜单的编程如下:  $P23.2.01 = 0.20$ m $\Delta$ P23.2.02 = kW tot P23.2.03 = 1(未使用)  $P$ 23.2.04 = 0  $P23.2.05 = x1$ 

 $P23.2.06 = 500$  $P23.2.07 = x1k$ 

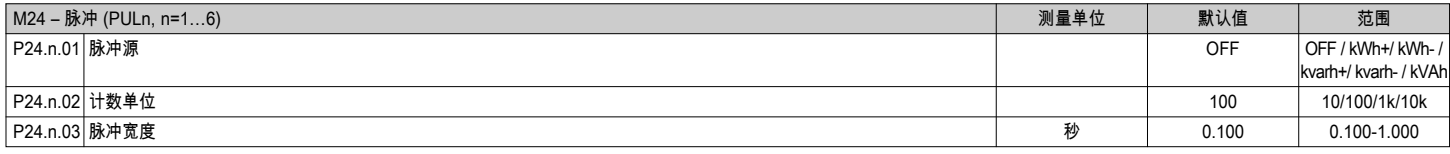

#### 注意:该菜单分为 6 个部分,分别用于生成能耗脉冲变量 PUL1…PUL6。

P24.n.01 –定义 DCRG8F 管理的 6 块可能电能表中哪一块必须产生该脉冲。

 kWh+ = 导入的有功电能;kWh- = 导出的有功电能;kvarh+ = 感性无功电能;kvarh- = 容性无功电能; **kVAh** = 总视在电能。 P24.n.02 –为了发送脉冲必须累积的能量数量(如10Wh、100Wh 或 1kWh)。 P24.n.03 –脉冲持续时间。 应用举例:对每 0.1kWh 输出,在输出 OUT10 上产生一个 500ms 的脉冲。 首先,必须产生一个内部脉冲变量,如 PUL1。 因此,此菜单第 1 部分的编程如下: P24.1.01 = kWh+ (导入的有功电能) P24.1.02 = 100Wh(对应 0.1 kWh)  $P24.1.03 = 0.5$ 现在,输出 OUT10(菜单 M04)按照以下步骤编程以便连接上述 PUL1 脉冲变量:  $PO4.10.01 = PULx$ P04.10.02 = 1 (PUL1) P04.10.03 = NOR

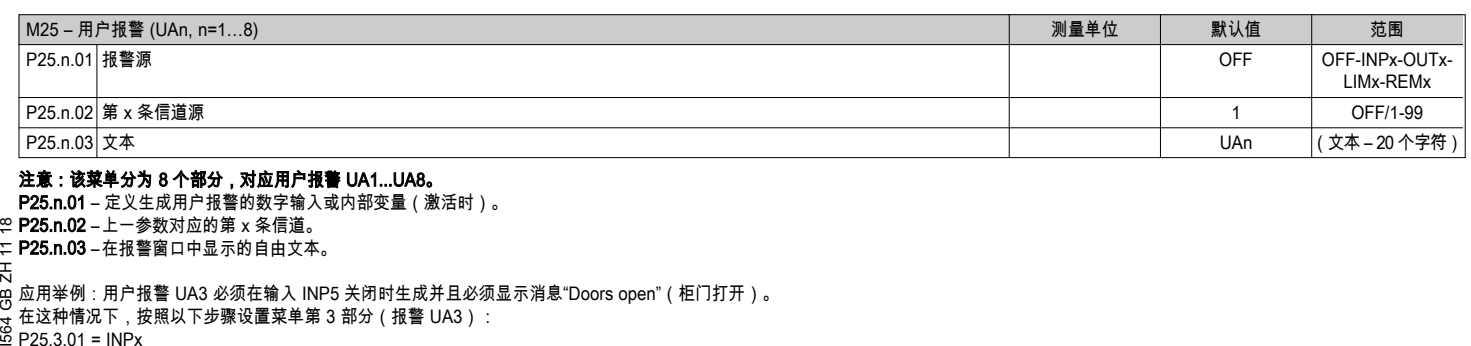

注意:该菜单分为 8 个部分,对应用户报警 UA1...UA8。

P25.n.01 – 定义生成用户报警的数字输入或内部变量(激活时)。

**P25.n.02** – 上一参数对应的第 x 条信道。

P25.n.03 –在报警窗口中显示的自由文本。

应用举例:用户报警 UA3 必须在输入 INP5 关闭时生成并且必须显示消息"Doors open"(柜门打开)。

在这种情况下,按照以下步骤设置菜单第 3 部分(报警 UA3): در, ∵ ا س/#t¤∆t¤<br>P25.3.01 = INPx

 $P25.3.02 = 5$ 

P25.3.03 = Doors open。

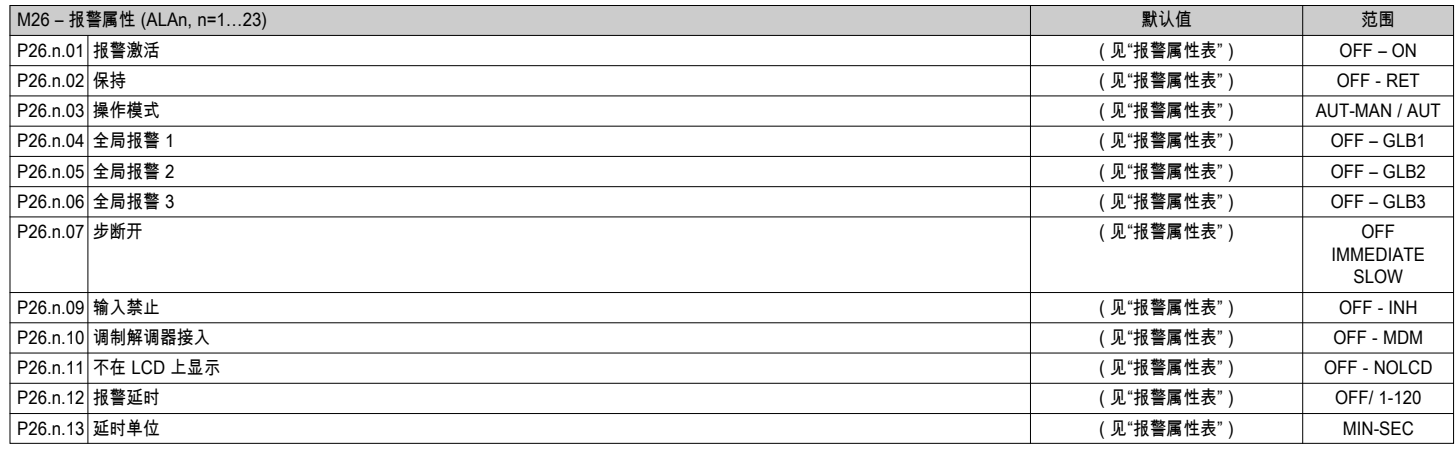

P26.n.01 - 启用 - 报警的一般启用。如果不启用该报警,则可以认为其不存在。

P26.n.02 -保持 - 即使已经清除报警原因,仍然保持报警。

P26.n.03 – **操作模式** – 在何种操作方式下产生报警。

P26.n.04...P26.n.06 – 全局报警 1 -2 -3 – 触发此功能指定的输出。

**P26.n.07 –步断开模式** – 定义在报警时是否以及如何断开电容器步级。共有三种选择: OFF = 不断开;SLOW = 逐级断开;FAST = 直接断开。

P26.n.09 – 禁止 - 通过激活能使用禁止报警功能编程的输入可以临时禁用该报警。

P26.n.10 – 调制解调器呼叫 - 按照设置中的配置连接调制解调器。

P26.n.11 –不在 LCD 上显示 – 正常管理报警,但不在显示屏上显示。

P26.n.12 – P26.n.13 – 延迟时间 - 报警发生前的延迟时间,单位为分或秒。

11 18 凡 පී

– 如果按下页面中的导航键,显示报警指示的弹出窗口将暂时消失,几秒后再次显示。

– 报警激活后,前面板上报警图标旁边的红色 LED 将闪烁。

– 如果启用,本地和远程报警蜂鸣器将会鸣叫。

– 按 ✔ 可以清除报警。

– 如果报警无法清除,则仍须解决导致报警的条件。

– 如果发生一个或多个报警,DCRG8/DCRG8IND 的行为取决于活动报警的属性设置。

#### 报警说明

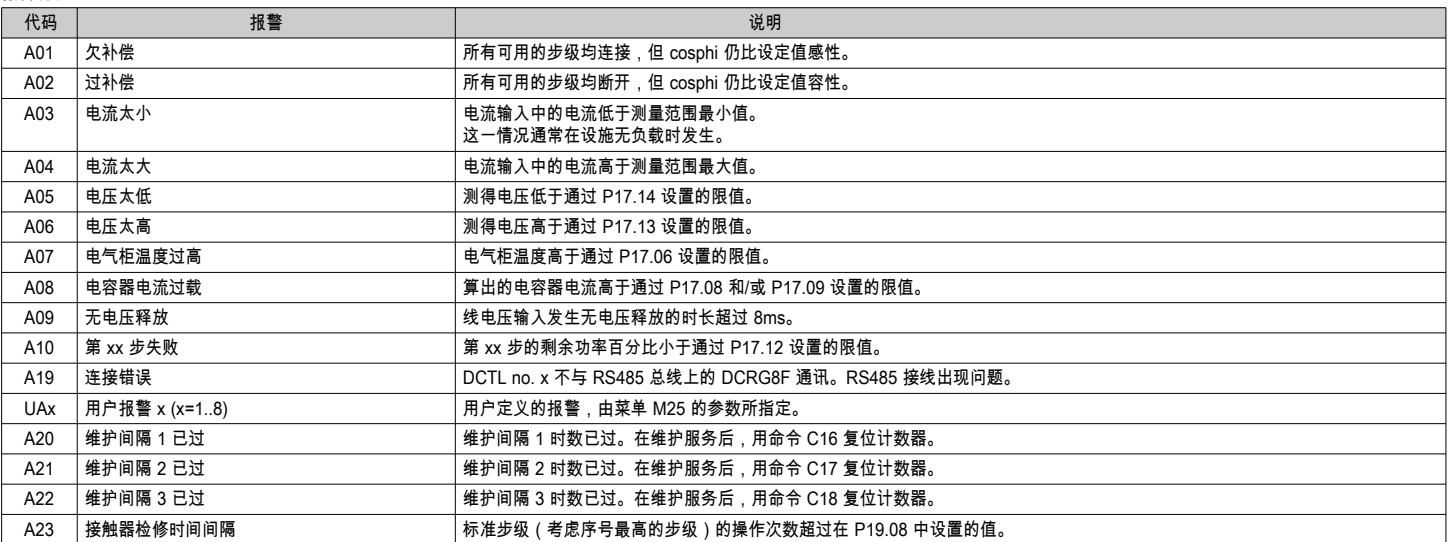

LOW CURRENT

**TUUU** ||85<br>divar**-luu**%

报警属性

可以为每个警报分配各种属性,包括用户警报(用户警报,UAx):

– 启用 - 报警的一般启用。如果不启用报警,则不考虑。

- 保持 - 即使已经清除报警原因,仍然锁存存储器。

– **操作模式** – 在何种操作方式下启用报警。

- 全**局报警 1 -2 -3** - 激活为此功能指定的输出。

– 步**断开模式** – 定义在报警时是否以及如何断开电容器步级。**OFF** = 不断开;**SLOW** = 逐级断开;**FAST** = 直接断开。

– 禁止 - 通过激活能使用禁止功能编程的输入可以临时禁用该报警。

– 调制解调器呼叫 – 在调制解调器参数中定义的各种情况与模态下发出调制解调器呼叫即可远程发起报警。

– 不在 LCD 上显示 - 正常管理报警,但不在显示屏上显示。

– 延迟时间 – 报警发生前的延迟时间,单位为分或秒。

|                  | 报警属性表           |           |           |            |                                  |                |                            |            |    |           |            |             |           |           |
|------------------|-----------------|-----------|-----------|------------|----------------------------------|----------------|----------------------------|------------|----|-----------|------------|-------------|-----------|-----------|
|                  | 代码              | 默认报警属性    |           |            |                                  |                |                            |            |    |           |            |             |           |           |
| 1564 GB ZH 11 18 |                 | 價         | 保持        | 仅用于 AUT 模式 | $\overline{\phantom{m}}$<br>全局报警 | $\sim$<br>全局报警 | $\mathbf{\hat{5}}$<br>全局报警 | 步断开模式      | 禁止 | 调制解调器     | 不在 LCD 上显示 | 延迟时间        | 尔         | 砂         |
|                  | A01             | $\bullet$ |           | $\bullet$  | $\bullet$                        |                |                            | OFF        |    | $\bullet$ |            | 15          | $\bullet$ |           |
|                  | A02             | $\bullet$ |           | $\bullet$  |                                  |                |                            | OFF        |    | $\bullet$ |            | 120         |           | $\bullet$ |
|                  | A03             | $\bullet$ |           | $\bullet$  |                                  |                |                            | <b>SLO</b> |    | $\bullet$ |            | 5           |           | $\bullet$ |
|                  | A04             | $\bullet$ |           | $\bullet$  | $\bullet$                        |                |                            | OFF        |    | $\bullet$ |            | 120         |           | $\bullet$ |
|                  | A05             | $\bullet$ |           | $\bullet$  | $\bullet$                        |                |                            | OFF        |    | $\bullet$ |            | 5           |           | $\bullet$ |
|                  | A06             | $\bullet$ |           | $\bullet$  | $\bullet$                        |                |                            | OFF        |    | $\bullet$ |            | 15          | $\bullet$ |           |
|                  | A07             | $\bullet$ |           | $\bullet$  | $\bullet$                        |                |                            | <b>SLO</b> |    | $\bullet$ |            | 30          |           | $\bullet$ |
|                  | A08             | $\bullet$ |           | $\bullet$  | $\bullet$                        |                |                            | <b>SLO</b> |    | $\bullet$ |            | 30          |           | $\bullet$ |
|                  | A09             | $\bullet$ |           |            |                                  |                |                            | IMM        |    | $\bullet$ |            | $\mathbf 0$ |           | $\bullet$ |
|                  | A10             | $\bullet$ | $\bullet$ | $\bullet$  | $\bullet$                        |                |                            | OFF        |    | $\bullet$ |            | $\mathbf 0$ |           | $\bullet$ |
|                  | A19             | $\bullet$ |           |            | $\bullet$                        |                |                            | <b>SLO</b> |    | $\bullet$ |            | $\mathbf 0$ | $\bullet$ | $\bullet$ |
|                  | UA1             |           |           |            |                                  |                |                            | <b>OFF</b> |    |           |            | $\mathbf 0$ |           | $\bullet$ |
|                  | UA <sub>2</sub> |           |           |            |                                  |                |                            | OFF        |    |           |            | $\mathbf 0$ |           | $\bullet$ |
|                  | UA3             |           |           |            |                                  |                |                            | OFF        |    |           |            | $\pmb{0}$   |           | $\bullet$ |
|                  | UA4             |           |           |            |                                  |                |                            | OFF        |    |           |            | $\mathbf 0$ |           | $\bullet$ |
|                  | UA <sub>5</sub> |           |           |            |                                  |                |                            | OFF        |    |           |            | $\mathbf 0$ |           | $\bullet$ |
|                  | UA6             |           |           |            |                                  |                |                            | <b>OFF</b> |    |           |            | $\mathbf 0$ |           | $\bullet$ |
|                  | UA7             |           |           |            |                                  |                |                            | OFF        |    |           |            | $\mathbf 0$ |           | $\bullet$ |
|                  | UA8             |           |           |            |                                  |                |                            | OFF        |    |           |            | $\mathbf 0$ |           | $\bullet$ |
|                  | A20             |           |           |            | $\bullet$                        |                |                            | OFF        |    | $\bullet$ |            | $\mathbf 0$ | $\bullet$ |           |
|                  | A21             |           |           |            | $\bullet$                        |                |                            | OFF        |    | $\bullet$ |            | $\pmb{0}$   | $\bullet$ |           |
|                  | A22             |           |           |            | $\bullet$                        |                |                            | <b>OFF</b> |    | $\bullet$ |            | $\mathbf 0$ | $\bullet$ |           |
|                  | A23             |           |           |            | $\bullet$                        |                |                            | OFF        |    | $\bullet$ |            | $\mathbf 0$ | $\bullet$ |           |

命令菜单

– 命令菜单用于执行一些不常用操作,例如测量值重置、计数器清零、报警复位等。

– 如果输入高级访问密码,还可使用控制菜单执行便于配置控制器的自动操作。

– 下表按所需访问级别列出了命令菜单中的可用功能。

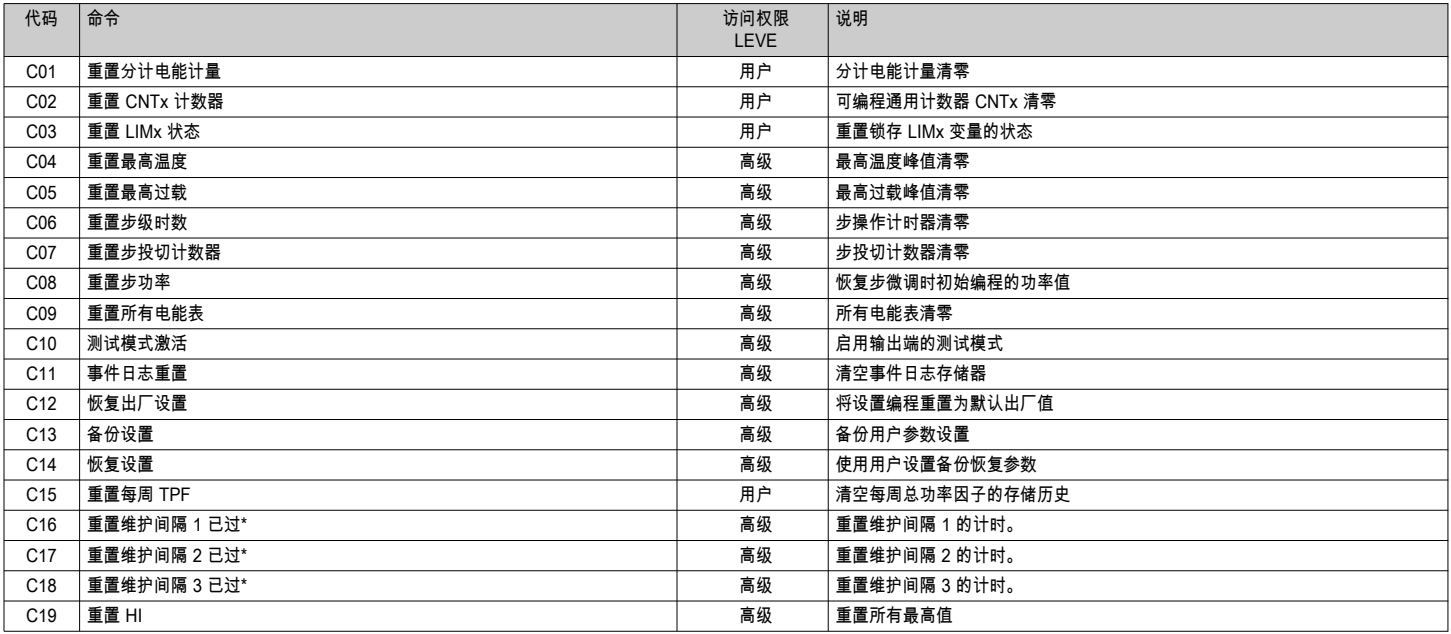

– 选定所需命令后,按下 ✔ 执行该命令。

设备将提示确认。再次按 ✔,该命令将开始执行。

– 如需取消命令执行,按 *◄*。

– 如需退出命令菜单,按 *◄*。

\* 通过访问专门页面并长按 *◄* 按钮三秒也可重置计时器的维护间隔 1。

– 下表列出与限值(菜单 M20)和模拟输出(菜单 M23)相关的所有测量值。

– 在参数 P20.n.01 和 P23.n.02 中选定的代码对应下列测量值。

– 为了方便与三相测量值比较,我们提供一些"虚拟"值,它们是三相中最高的测量值。这些值在测量值代码中用 MAX(最大值)来标记。

示例:如果希望在使用三相电流时针对系统的 5 次电流谐波分量应用最大限值 10%,将 LIM1 设为

H.I MAX,并将信道号设为 5。 设备将考虑三个电流 I L1、I L2 和 I L3 中最高的 5 次谐波分量。

#### **设置**:

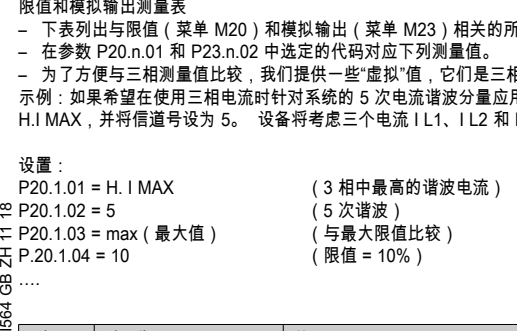

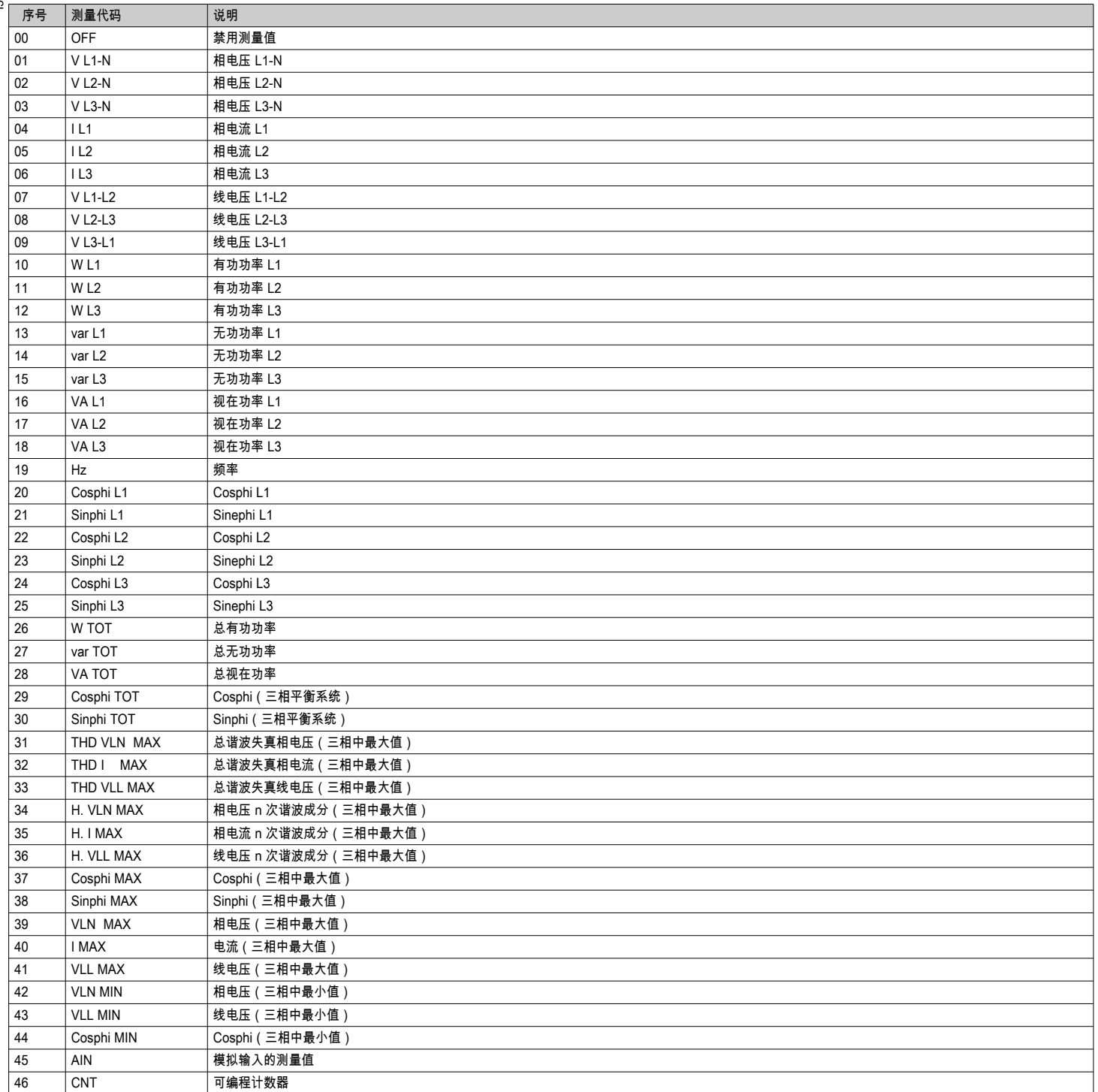

#### 事 件 列 表

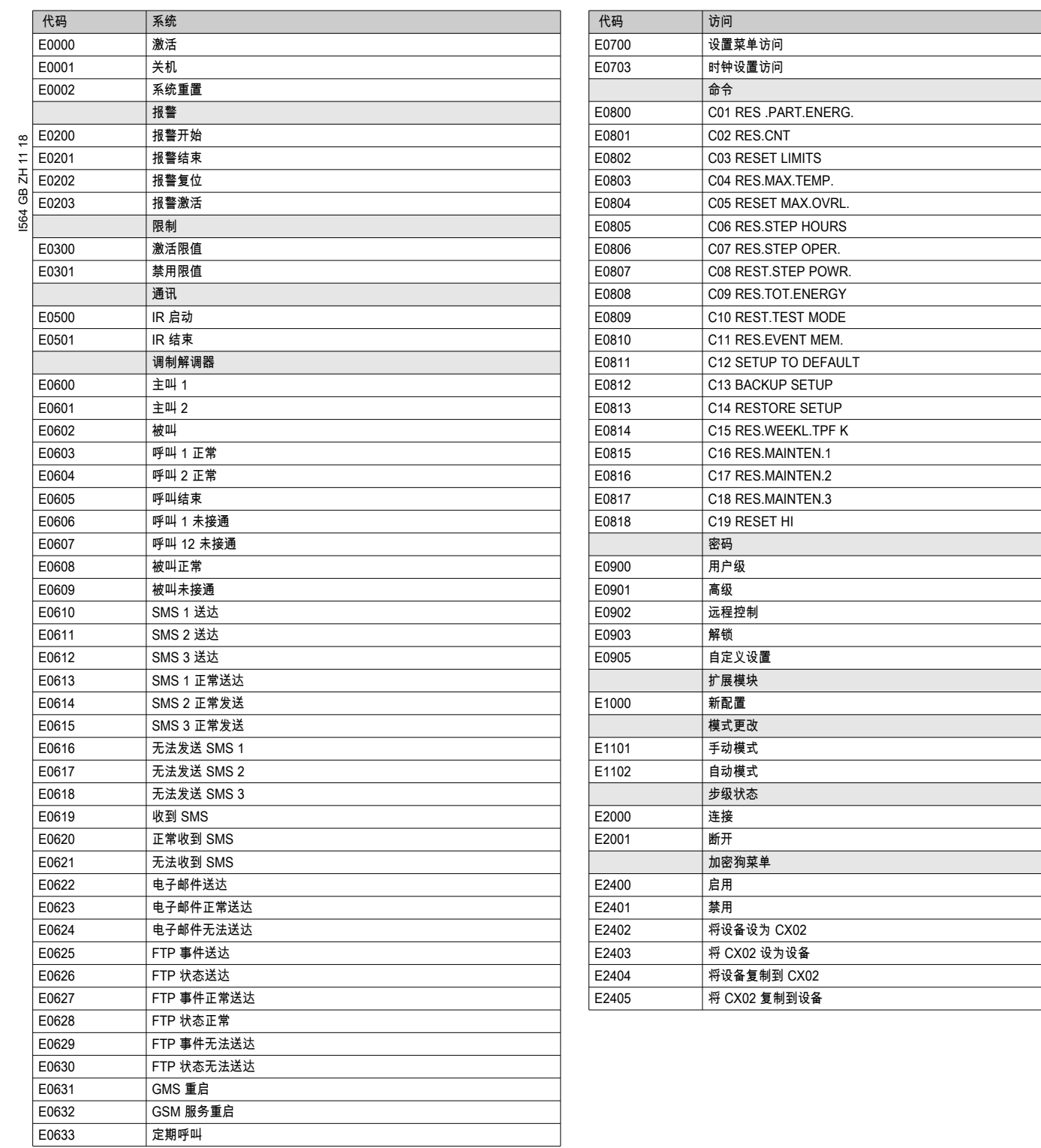

## 晶闸管模块使用 8 ...30VDC 信号进行控制

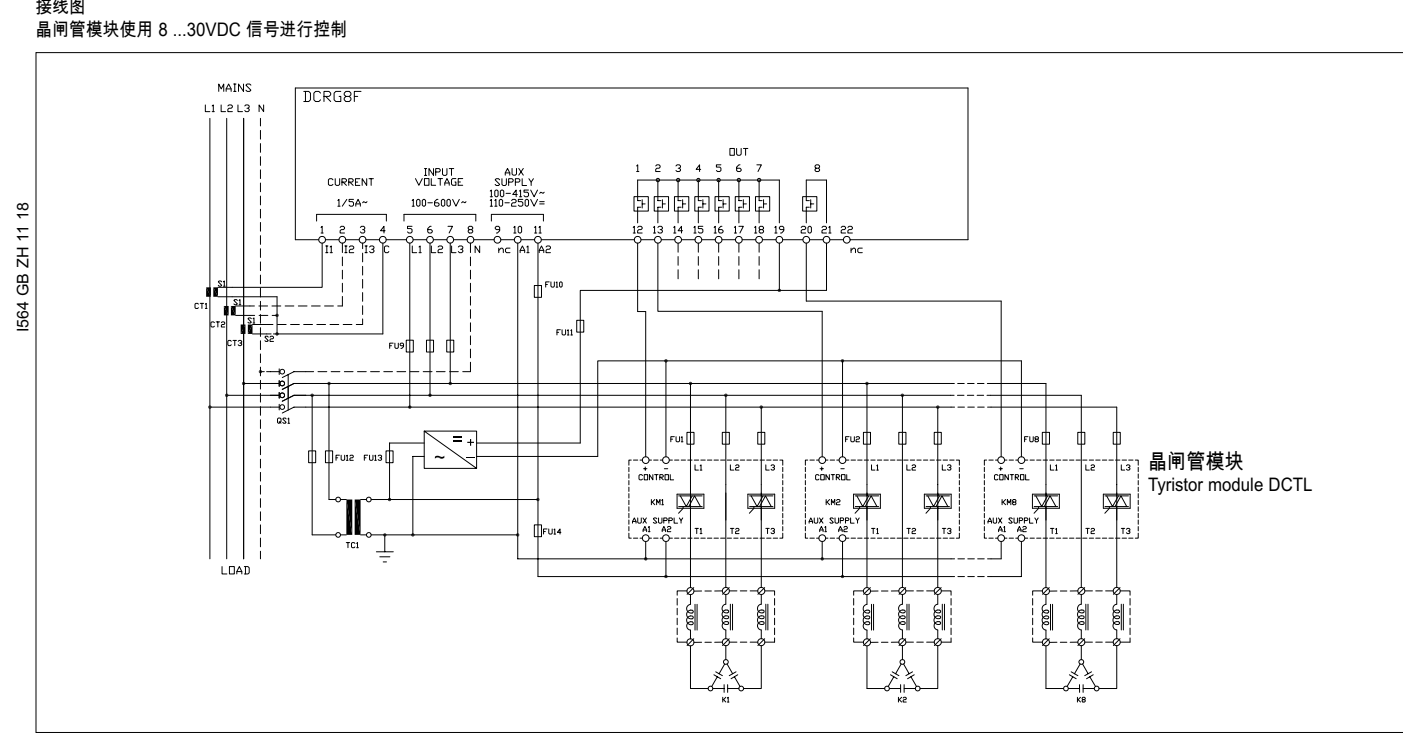

晶闸管模块使用干结点进行控制(仅适用于晶闸管模块 DCTL 系列)

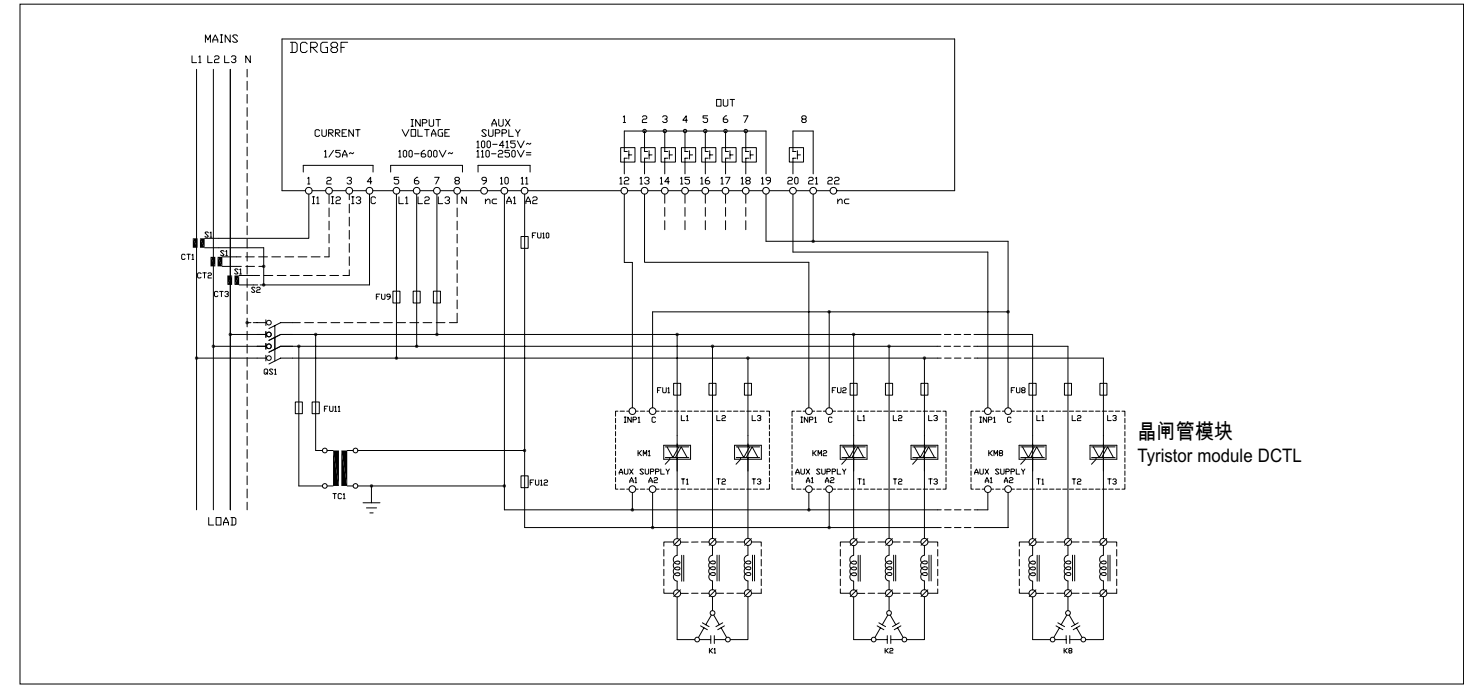

#### 经由 RS485 总线控制晶闸管模块(仅适用于晶闸管模块 DCTL 系列)

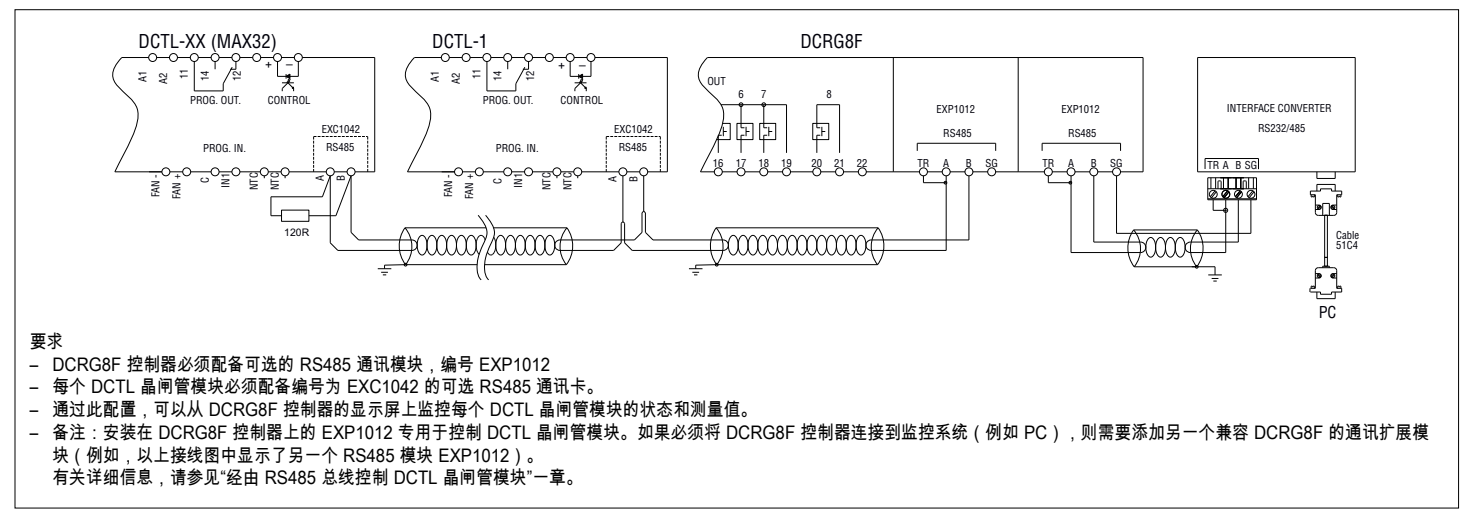

# 端<br>子位置<br>子位置

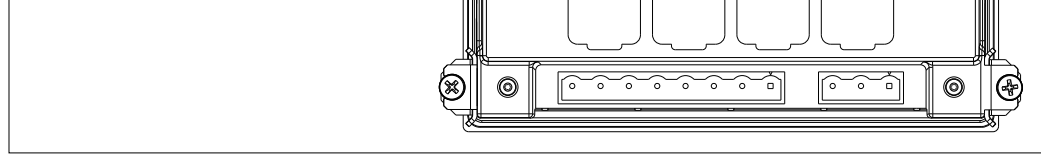

⊗

 $^{\circledR}$ 

SLOT 1

SLOT<sub>2</sub>

그러움 나는 나를 나올라 올라 들

40V= 30V~ 120mA MAX

le  $\circ$  $\circ$ 

8 x BIDIRECTION

 $\overline{\mathbb{R}^n}$ 

12 13 14 15 16 17 18 19 20 21 22

1 2 3 4 5 6 7 8 9 10 11 I1 I2 I3 C L1 L2 L3 N nc A1 A2<br>CURRENT INPUT VOLTAGE INPUT AUX SUPPLY<br>Ie=5A~ 100-600V~

SLOT<sub>3</sub>

SLOT<sub>4</sub>

100-400V~ 110-250V=

 $\circledcirc$ |ල

nc

out<br>引

 $\Delta$ 50 / 60 Hz

J G

#### 安装

- DCRG8F 设计为面板式安装。在正确安装后,前面板可以达到 IP65 防护等级。
- 将控制器插入面板开口,确保垫圈位于面板表面和控制器前框架之间的合适位置。
- 确保自定义标签尾部没有在垫圈下<mark>折叠并且不影响密封性能。其尾部应位于面板内部。</mark><br>– 在面板内部,将每个固定夹(共计 4 个,控制器的标配,装在塑料袋中)固定在控制
- 在面板内部,将每个固定夹(共计 4 个,控制器的标配,装在塑料袋中)固定在控制器壳体四周的相应方孔上,然后,向后移动以插入到位。

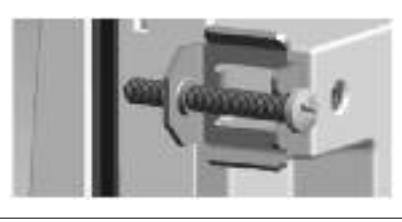

– 对四个固定夹重复同样的动作。

- 使用 0.5Nm 的最大扭矩拧紧固定螺钉。
- 如果需要拆除设备,请拧松四个固定夹的螺丝,然后按照相反的顺序重复上述步骤。
- 有关电气连接,请参见相应章节中的接线图和技术特性表中列出的要求。

机械尺寸和面板开口尺寸 [mm]

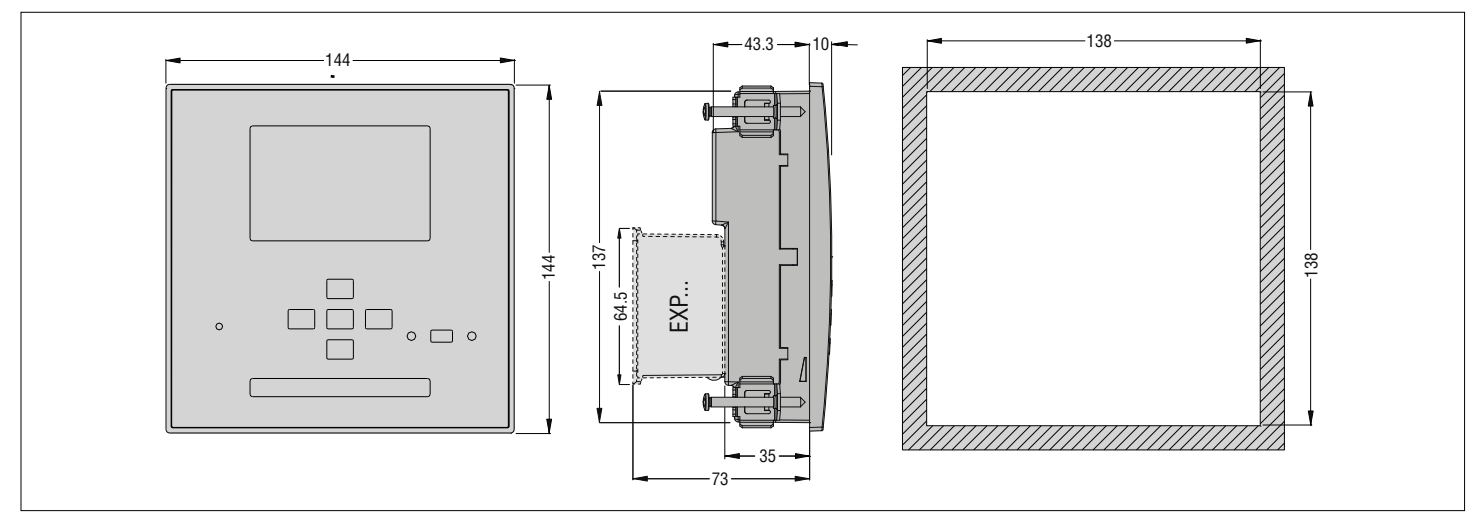

#### I564 GB ZH 11 18 技术规格 电源 额定电压 Us 100 - 415V~  $110 - 250V -$ ————————————————————<br>工作电压范围 90 - 456V~ 93.5 - 300V — <del>频率 45 − 66Hz</del><br>∞ 功耗/能耗 2.5W / 7.5<br>↓ 掉电保持时间 110V ~ ≥3 2.5W / 7.5VA (无扩展模块时测得) 110V $\sim$  ≥35ms; 220V – 415V $\sim$  ≥80ms H<br>89 <mark>电压输入</mark><br><sup>- 1</sup> 最高额定电压 Ue 最高额定电压 Ue 600V~ L-L (346V~ L-N)  $50 - 720V$  L-L (415 $V \sim$  L-N) 频率范围 45 - 65Hz / 360 - 440Hz 测量方法 真有效值 测输入阻抗 > 0.55MΩ L-N;> 1.10MΩ L-L 接线模式 单相、两相和三相(带或不带 中性线)以及平衡三相系统 电流输入 额定电流 Ie 1A~ or 5A~ 测量范围 对于 1A 量程:0.025 - 1.2A~ 对于 5A 量程:0.025 - 6A~ **输入类型 网络罗斯顿克斯顿 计算机** 外部电流互感器提供的分流 (低压)。最大为 5A 测量方法 真有效值 过载能力 +20% Ie 过载峰值 50A,1 秒 功耗 <0.6VA 测量精度 线电压 ±0.5% f.s.±1 位 静态输出 OUT1-8 **有效型 Transformation in the Detail of Transformation of Bulletin and Transformation in the Bulletin and Transfor**<br>The Bulletin and Detail of Bulletin and Detail of Bulletin and Detail and Detail of Bulletin and Detail and 额定功率 40V= / 30V~ 120mA 最大 日历时钟(实时时钟 RTC) 储能 后备电容器 无供电电源时的工作时间 大约 12...15 天

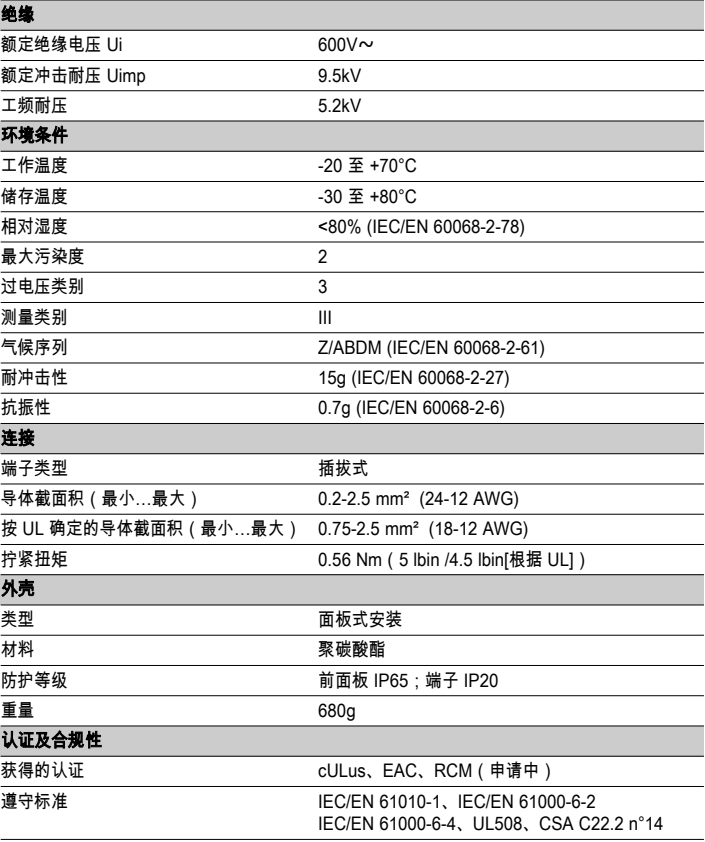

辅助电源,连接到相电压 ≤300V 的线路。